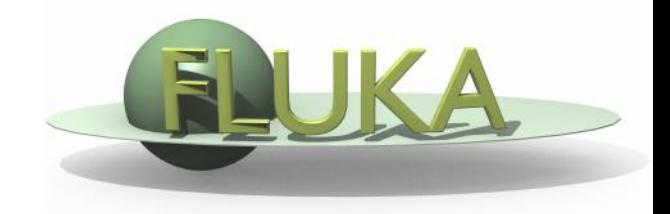

# The FLUKA Code

An Introduction to FLUKA: a Multipurpose Interaction and Transport MC code

> OMA School on Monte Carlo simulations Ludwig Maximilian University of Munich 6-10 November 2017

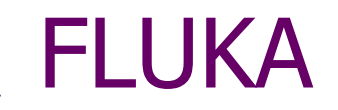

#### Main authors: A. Fassò, A. Ferrari, J. Ranft, P.R. Sala

Contributing authors: G. Battistoni, F. Cerutti, M. Chin, T. Empl, M.V. Garzelli, M. Lantz, A. Mairani, V. Patera, S. Roesler, G. Smirnov, F. Sommerer, V. Vlachoudis

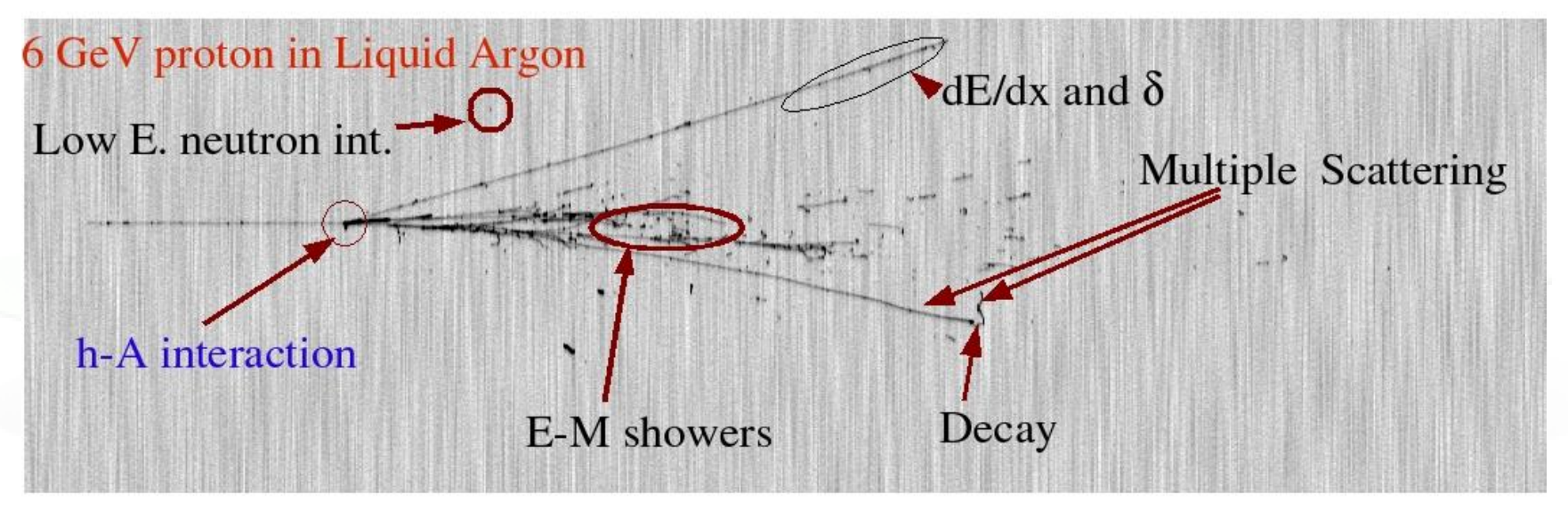

Developed and maintained under an INFN-CERN agreement Copyright 1989-2016 CERN and INFN

**>8000 users**

**http://www.fluka.org**

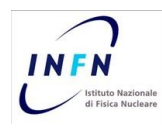

### The FLUKA International Collaboration

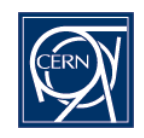

G. Arico, C. Bahamonde, M.I. Besana, M. Brugger, F. Cerutti, R. Dos Santos, L. Esposito, Alfredo Ferrari, R. Garcia Alia, W. Kozlowska, A. Lechner, M. Magistris, A. Mereghetti, E. Nowak, S. Roesler, F. Salvat-Pujol, E. Skordis, G. Smirnov, C. Theis, A. Tsinganis, Heinz Vincke, Helmut Vincke, V. Vlachoudis, J.Vollaire CERN

G. Battistoni, F. Broggi, M. Campanella, I. Mattei, S. Muraro, P.R. Sala, INFN. Milano, Italy N. Mazziotta , INFN Bari, Italy A. Margiotta, INFN & Univ. Bologna, Italy M.C. Morone, Univ. Roma II, Italy L. Sarchiapone, INFN Legnaro, Italy, F. Ballarini, E. Bellinzona, M. Carante, A. Embriaco, A. Fontana, INFN & Univ. Pavia, Italy V. Patera, S. Pioli INFN Frascati & Univ. Roma I , Italy M. Pelliccioni, A. Mairani, CNAO Pavia, Italy

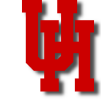

P. Degtiarenko, G. Kharashvili, JLab, USA M. Santana, SLAC, USA L. Lari ,FNAL USA A. Empl, S. Hoang, M. Kroupa, J. Idarraga Munoz, L. Pinsky, Univ. of Houston, USA K.T. Lee, B. Reddell, E. Semones, N. Stoffle, N. Zapp, NASA, Houston, USA A.Bahadori Kansas Univ. USA S. Trovati, Stanford Univ. USA M. Nozar, A. Trudel, M. Trinczec TRIUMF, Canada

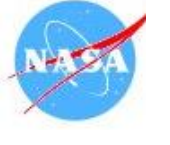

K. Parodi, I. Rinaldi, LMU Munich, Germany Anna Ferrari, S. Mueller HZDR Rossendorf, Germany A. Fedynitch DESY Zeuthen, Germany

P.G. Ortega Spain M. Chin, Malaysia I. Rinaldi, INP Lyon, France F. Belloni CEA, France T.J. Dahle, A. Rorvik, K. Ytre-Hauge, Bergen Univ., Norway M. Lantz, Uppsala Univ., Sweden F. Fiorini, Oxford Inst. Rad. Oncol., UK

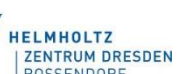

**INIVERSITI** 

**OSPEDALI RIUNITI DI** ERGAMO

FZDF

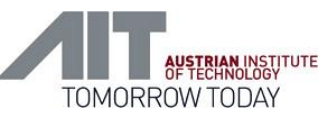

T. T. Boehlen, Medaustron , Austria S. Rollet, AIT, Austria C. Cuccagna, TERA Switzerland T. Miranda Lima Kantonhospital Aarau, Switzerland

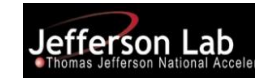

S. Brechet, L. Morejon, N. Shetty, R. Versaci, ELI-Beamlines, Prague, CR P. Colleoni, Ospedali Riuniti di Bergamo, Italy

A. Fassò, M.V. Garzelli, E. Gadioli, J. Ranft , V.Boccone

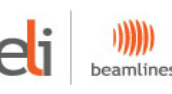

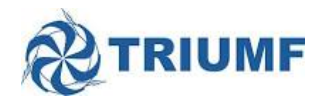

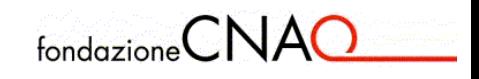

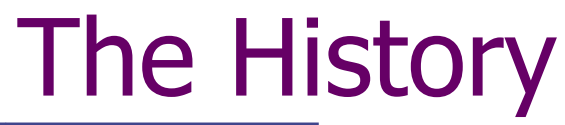

The beginning:

#### The early days

1962: Johannes Ranft (Leipzig) and Hans Geibel (CERN): Monte Carlo for high-energy proton beams

The name:

1970: study of event-by-event fluctuations in a NaI calorimeter (FLUktuierende KAskade)

Early 70's to ≈1987: J. Ranft and coworkers (Leipzig University) with contributions from Helsinki University of Technology (J. Routti, P. Aarnio) and CERN (G.R. Stevenson, A. Fassò)

Link with EGS4 in 1986, later abandoned

The modern code: some dates

Since 1989: mostly INFN Milan (A. Ferrari, P.R. Sala): little or no remnants of older versions. Link with the past: J. Ranft and A. Fassò

1990: LAHET / MCNPX: high-energy hadronic FLUKA generator *No further update* 1993: G-FLUKA (the FLUKA hadronic package in GEANT3). *No further update* 1998: FLUGG, interface to GEANT4 geometry

2000: grant from NASA to develop heavy ion interactions and transport

2001: the INFN FLUKA Project

2003: official CERN-INFN collaboration to develop, maintain and distribute FLUKA

## The FLUKA Code design - 1

- Sound and updated physics models
	- Based, as far as possible, on original and well-tested microscopic models  $\bullet$
	- Optimized by comparing with experimental data at single interaction level: *"theory driven, benchmarked with data"*
	- Final predictions obtained with minimal free parameters fixed for all energies, targets and projectiles
	- Basic conservation laws fulfilled "a priori"
		- *Results in complex cases, as well as properties and scaling laws*, arise naturally from the underlying physical models
		- *Predictivity where no experimental data are directly available*

It is a "condensed history" MC code, however with the possibility to use single instead of multiple scattering

### The FLUKA Code design - 2

Self-consistency

- Full cross-talk between all components: hadronic, electromagnetic, neutrons, muons, heavy ions
- Effort to achieve the same level of accuracy:
	- **•** for each component
	- **•** for all energies
- Correlations fully preserved within interactions and among shower components
- *FLUKA is NOT a toolkit! Its physical models are fully integrated*

### The Physics Content of FLUKA

### **60 different particles + Heavy Ions**

- Nucleus-nucleus interactions from Coulomb barrier up to 10000 TeV/n
- Electron and μ interactions 1 keV 10000 TeV
- Photon interactions 100 eV 10000 TeV
- Hadron-hadron and hadron-nucleus interactions 0–10000 TeV
- Neutrino interactions
- Charged particle transport including all relevant processes
- **-** Transport in magnetic fields
- Neutron multigroup transport and interactions 0 20 MeV
- Analog calculations, or with variance reduction

### The FLUKA course: an Introduction

#### How:

This course is intended to provide students with the basic knowledge of:

- a) The most relevant FLUKA instructions and options
- b) The basic principle of combinatorial geometry in FLUKA
- c) The physics models adopted in FLUKA
- d) The different scoring options embedded in FLUKA
- e) The different running options
- f) The tools to plot results
- g) The right approach to the existing documentation
- h) etc. etc.

Practical exercises:

particle accelerators, dose scoring

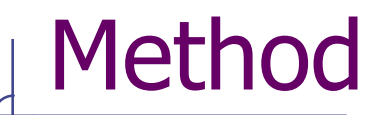

- There will be 10 hours of formal lectures + 4 hours of practical (simple examples) on Thursday afternoon.
- **This course is addressed to beginners.**
- **If possible we shall try to transform your questions** into cases of general interest.

# Agenda

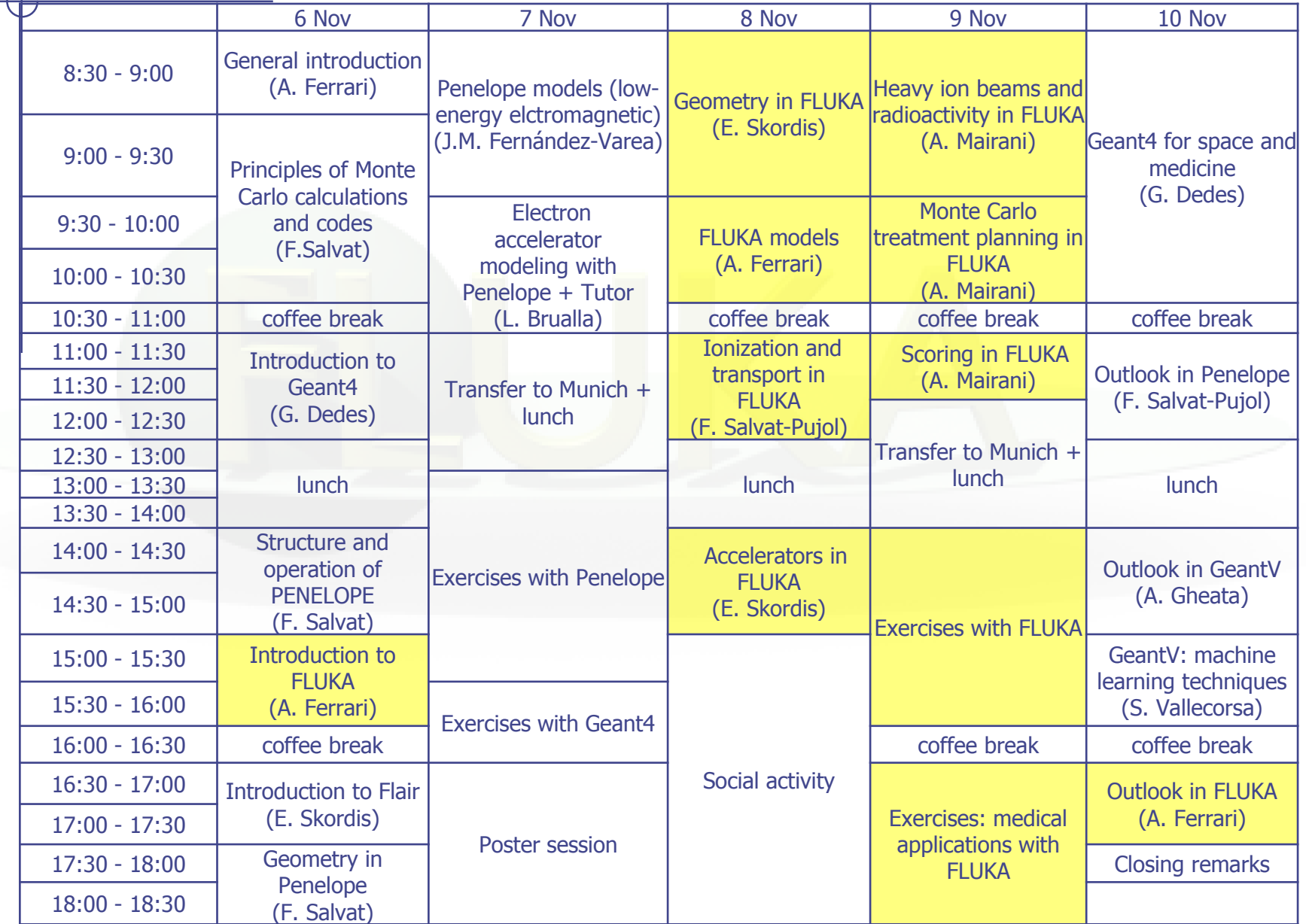

# A glimpse of FLUKA

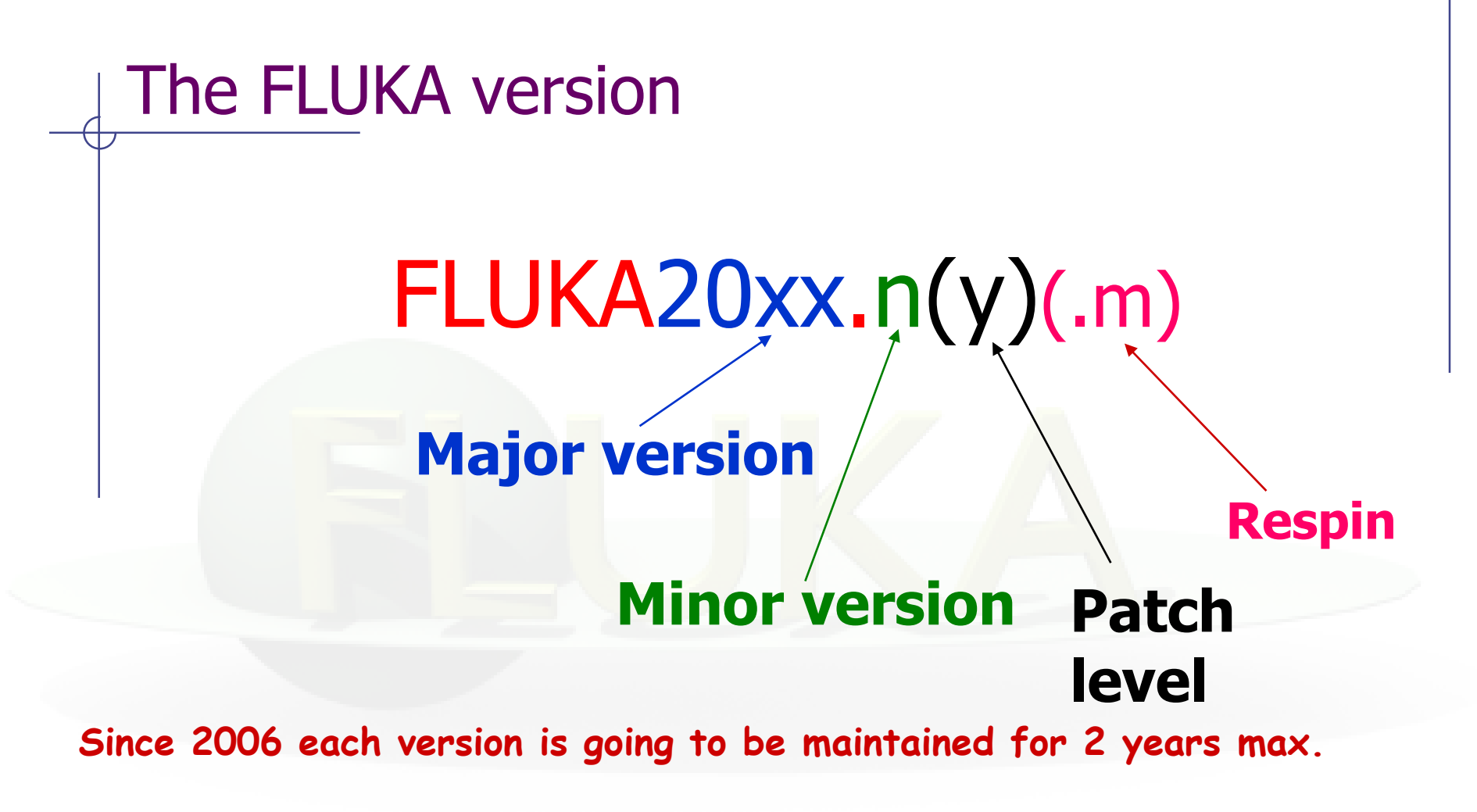

In this course we are using FLUKA2011.2c.6

### The FLUKA license (it is not GPL):

- Standard download: **binary library + user routines**.
	- FLUKA can be used freely for scientific and academic purposes, ad-hoc agreement for commercial purposes
	- It cannot be used for weapon related applications
	- It is not permitted to redistribute the code (single user, single site)
	- Users can add their own scoring, sources, etc. through a wide set of user routines, provided they do not modify the physics
	- Relevant references for each FLUKA version can be found in the documentation
- It is possible, by explicit signing of license, to download the **source** for researchers of scientific/academic Institutions.
	- FLUKA can neither be copied into other codes (not even partially), nor translated into another language without permission.
	- The user cannot publish results with modified code, unless explicit authorization is granted in advance.
- For **commercial use**, trial version (limited in time and random seeds) available. Commercial license to be negotiated.

# Using FLUKA

### Platform: Linux with **g77** (in 32bit mode) and **gfortran** (on 64bit machines)

Work in progress: Mac OSX with gfortran

*The code may be compiled/run only using operating systems, compilers (and associated) options tested and approved by the development team*

Standard Input:

• Command/options driven by "data cards" (ascii file) . Graphical interface is available

• Standard Geometry ("Combinatorial geometry"): input by "data cards"

Standard Output and Scoring:

- Apparently limited but highly flexible and powerful
- Output processing and plotting interface available

### The FLUKA mailing lists

#### [fluka-users@fluka.org](mailto:fluka-users@fluka.org)

Users are automatically subscribed here when registering on the web site. It is used to communicate the availability of new versions, patches, etc.

#### [fluka-discuss@fluka.org](mailto:fluka-discuss@fluka.org)

Users are encouraged to subscribe at registration time, but can uncheck the relevant box. It is used to have user-user and user-expert communication about problems, bugs, general inquiries about the code and its physics content

users are strongly encouraged to keep this subscription

### **Disclaimer**

- A good FLUKA user is **not** one that **only** masters technically the program
- BUT a user that:
	- Indeed masters technically the code;
	- Know its limitations and capabilities;
	- Can tune the simulation to the specific requirements and needs of the problem under study;
	- but most of all
	- **Has a critical judgment on the results**
- Therefore in this course we will equally focus on:
	- The technical aspects of the code [building your input, geometry, scoring, biasing, extracting results…]
	- as well as
	- The underlying physics and MC techniques

### Examples of FLUKA Applications

# FLUKA Applications

- Cosmic ray physics
- Neutrino physics
- Accelerator design  $(\rightarrow n_T$ ToF, CNGS, LHC systems)
- $\triangleright$  Particle physics: calorimetry, tracking and detector simulation etc. ( $\rightarrow$  ALICE, ICARUS, ...)
- $\triangleright$  ADS systems, waste transmutation, ( $\rightarrow$ "Energy amplifier", FEAT, TARC,…)
- $\triangleright$  Shielding design
- Dosimetry and radioprotection
- $\triangleright$  Radiation damage
- $\triangleright$  Space radiation
- $\triangleright$  Hadron therapy
- Neutronics

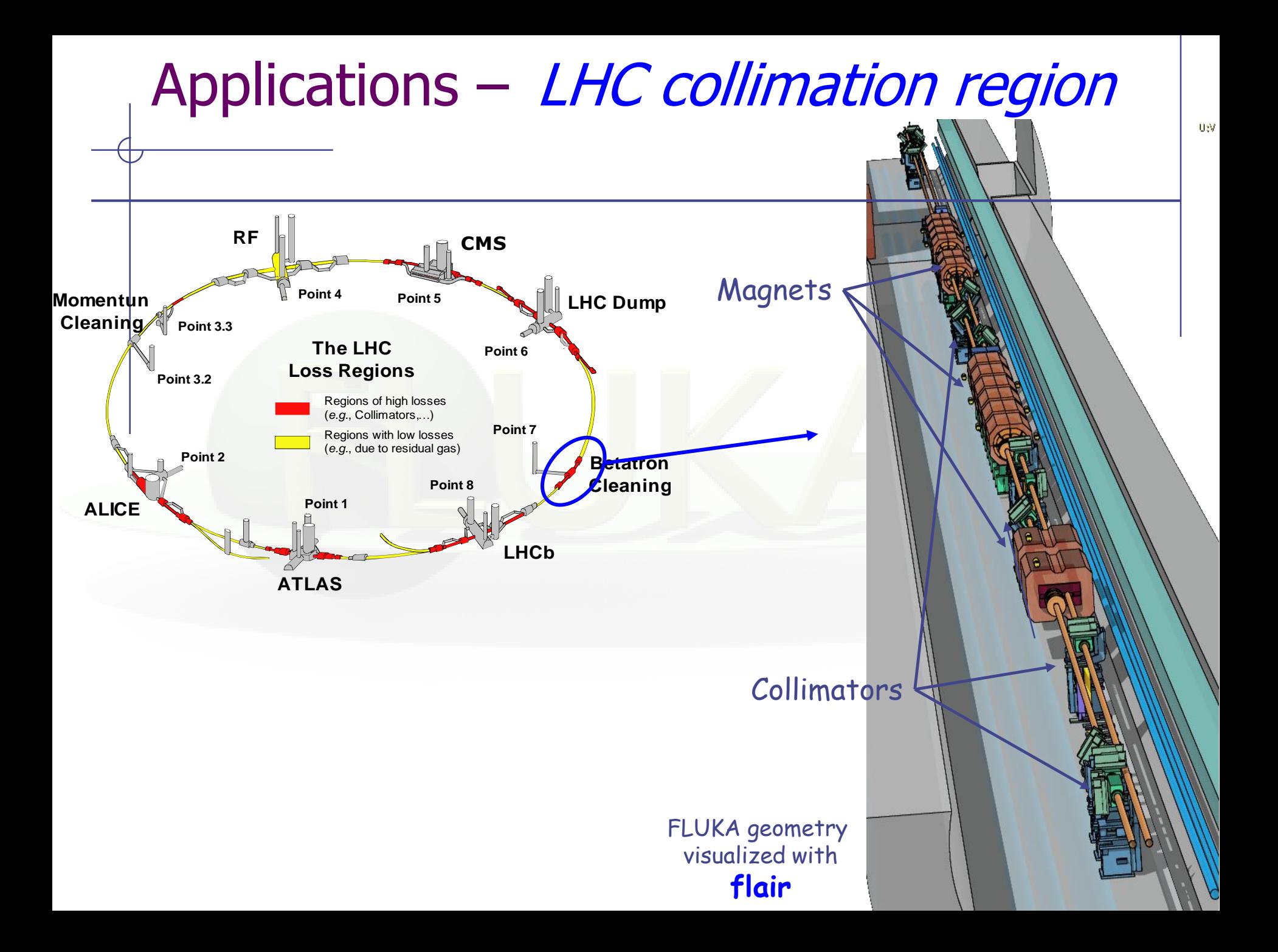

### Applications: 3 Primary Collimators IR7

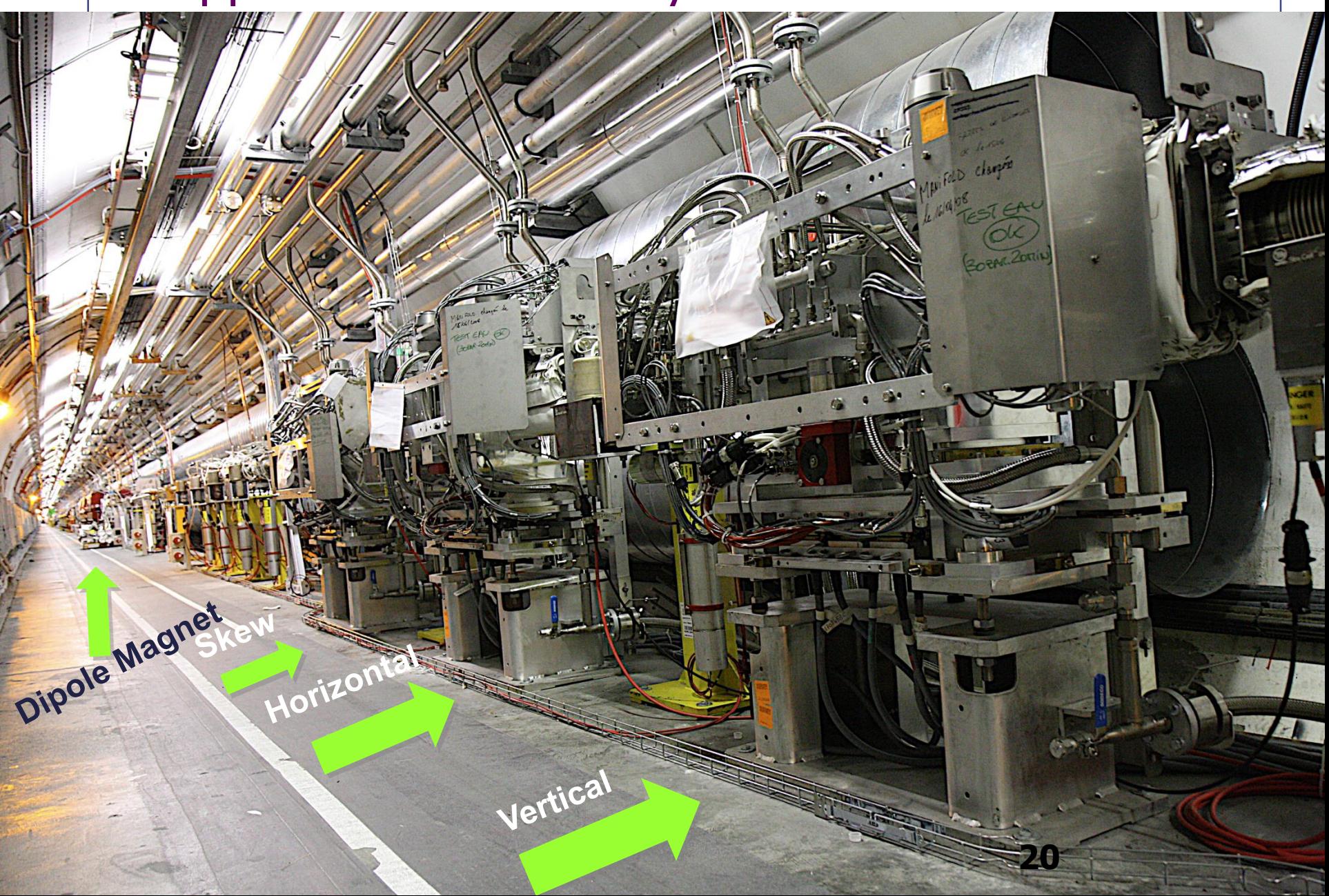

### Applications: 3 Primary Collimators IR7

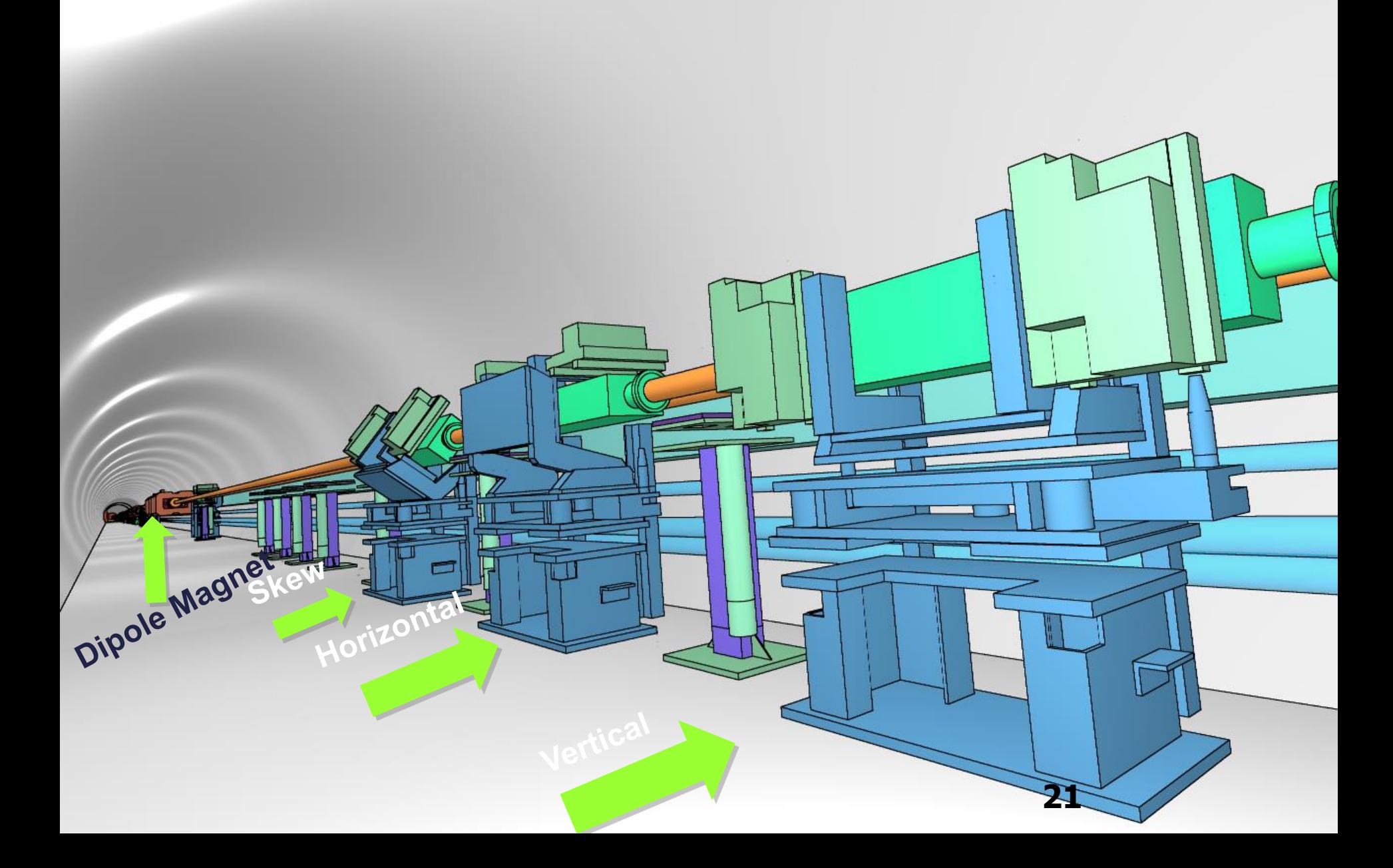

### Applications – LHC collimation region

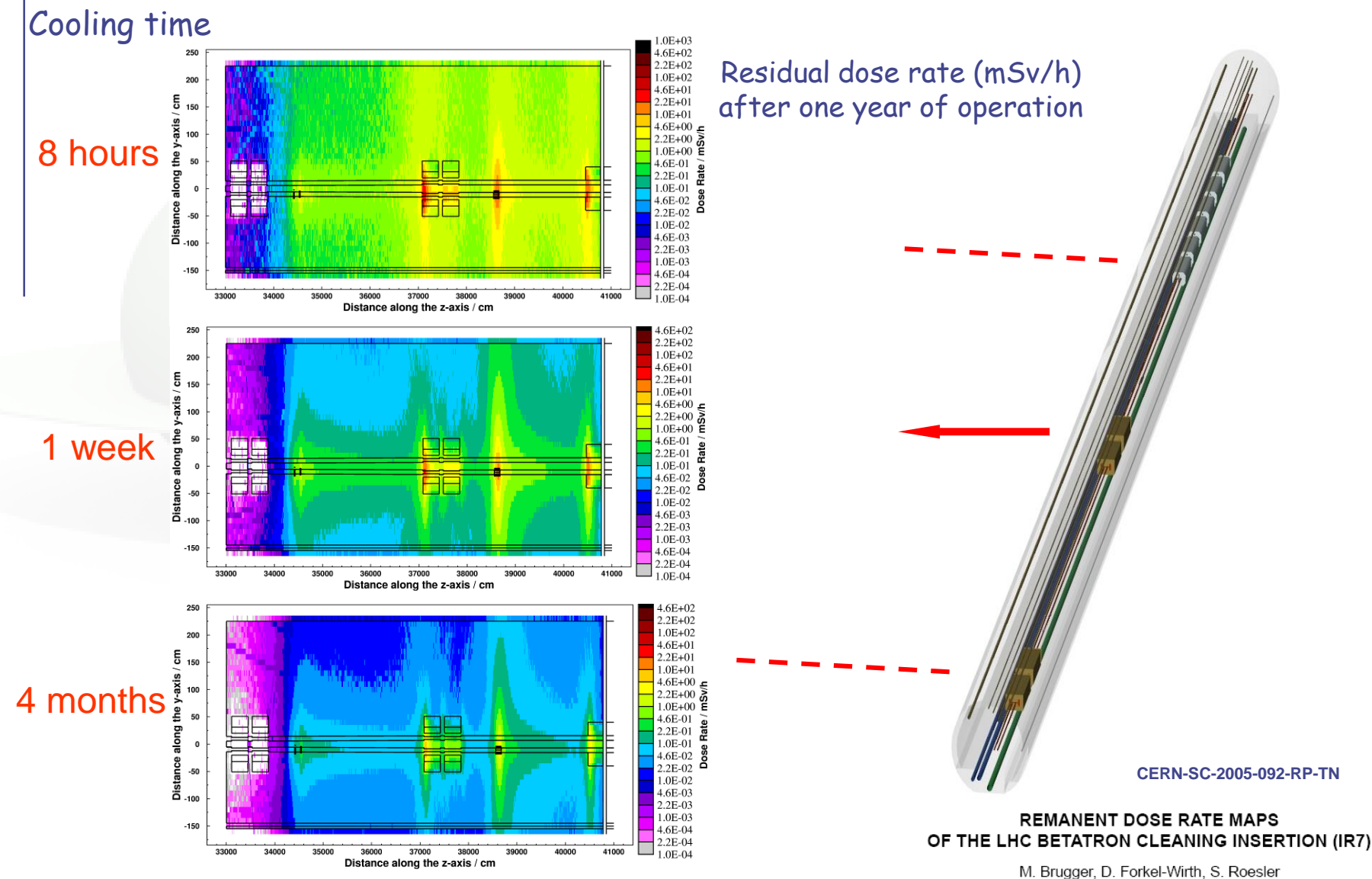

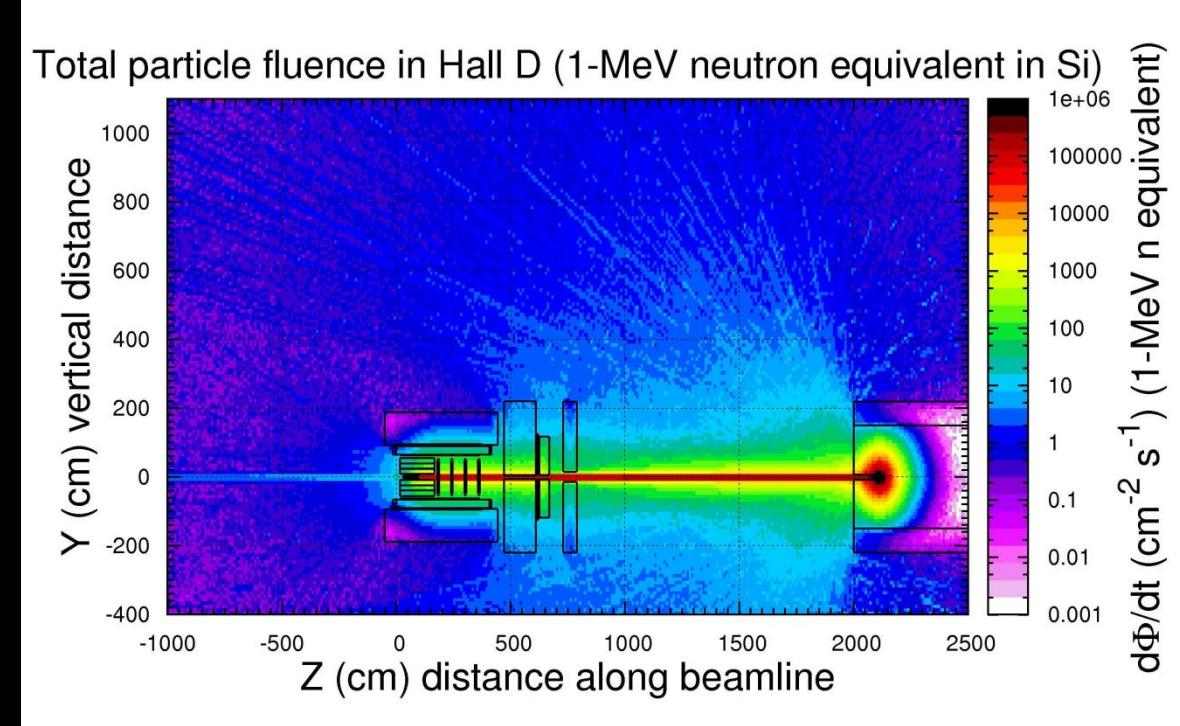

Applications – total and Neutron Dose from PHOTON beam

Calculated 1-MeV neutron equivalent fluence rate in Si (GlueX experiment at Jlab) Beam : 8-9 GeV photons, From the CEBAF electron accelerator

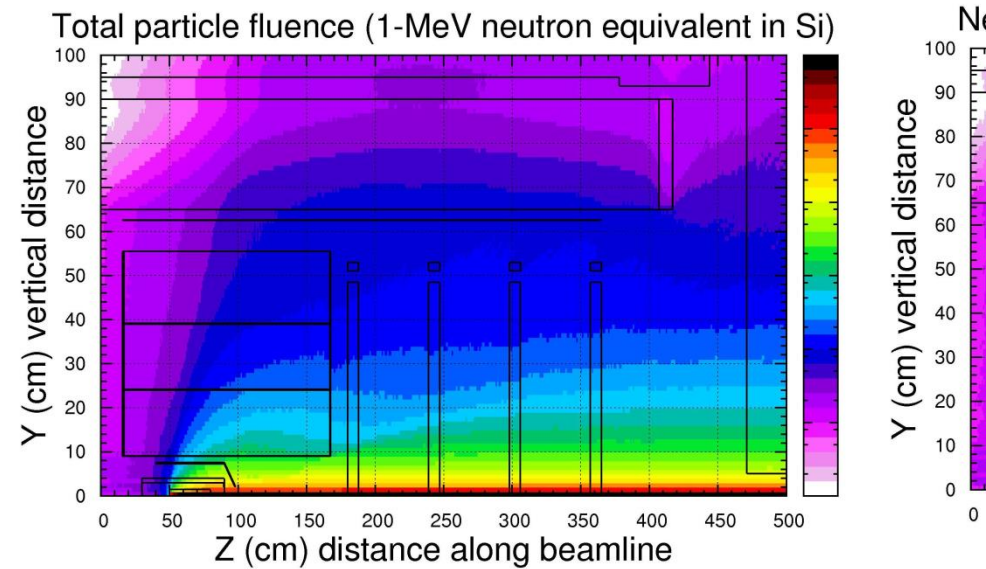

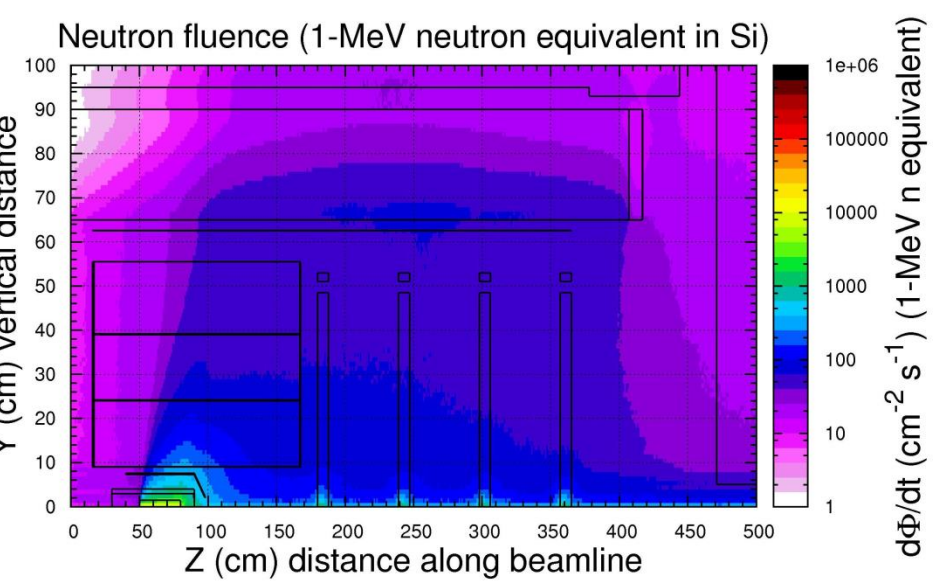

### Applications - Cern Neutrino to Gran Sasso

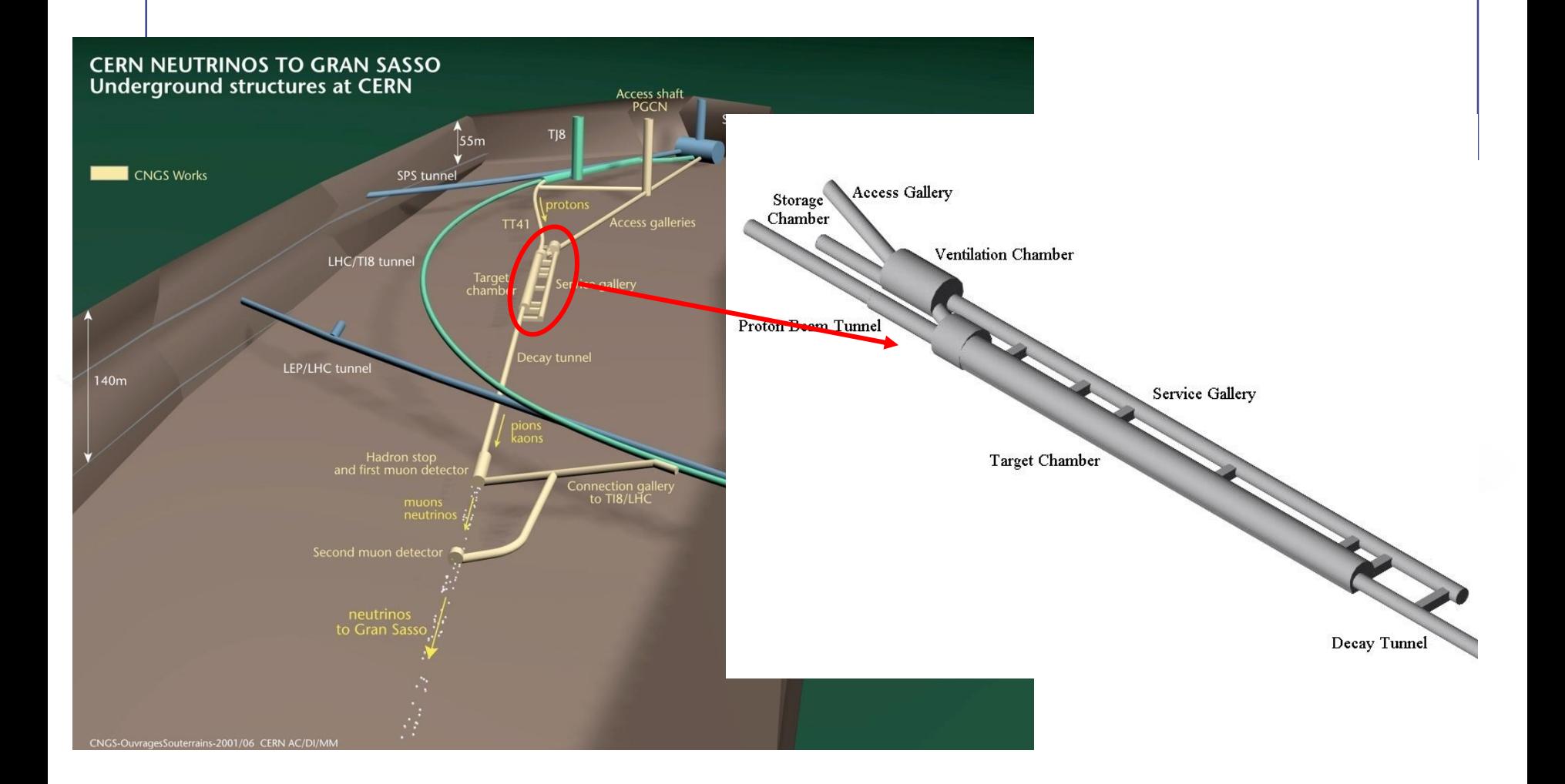

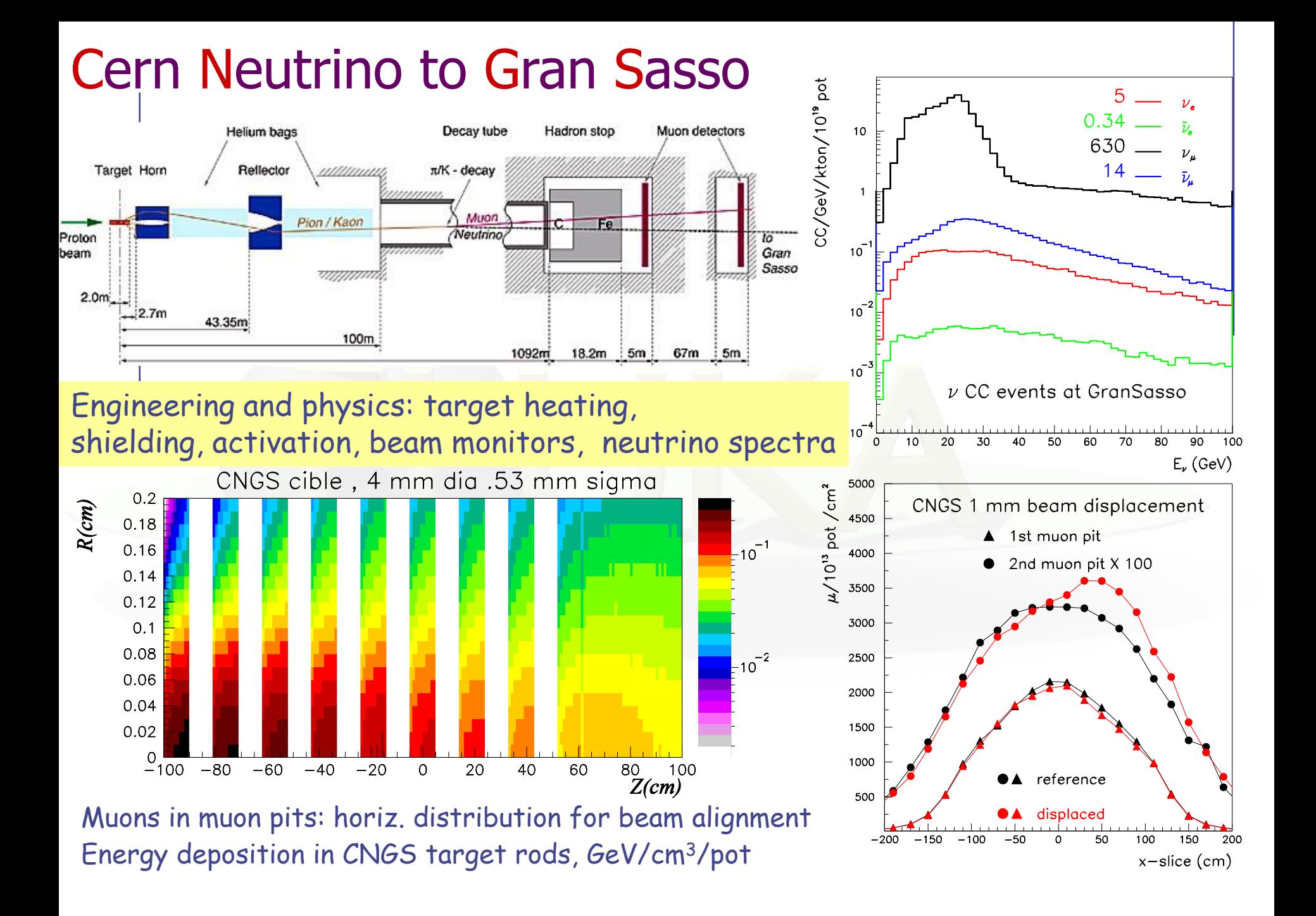

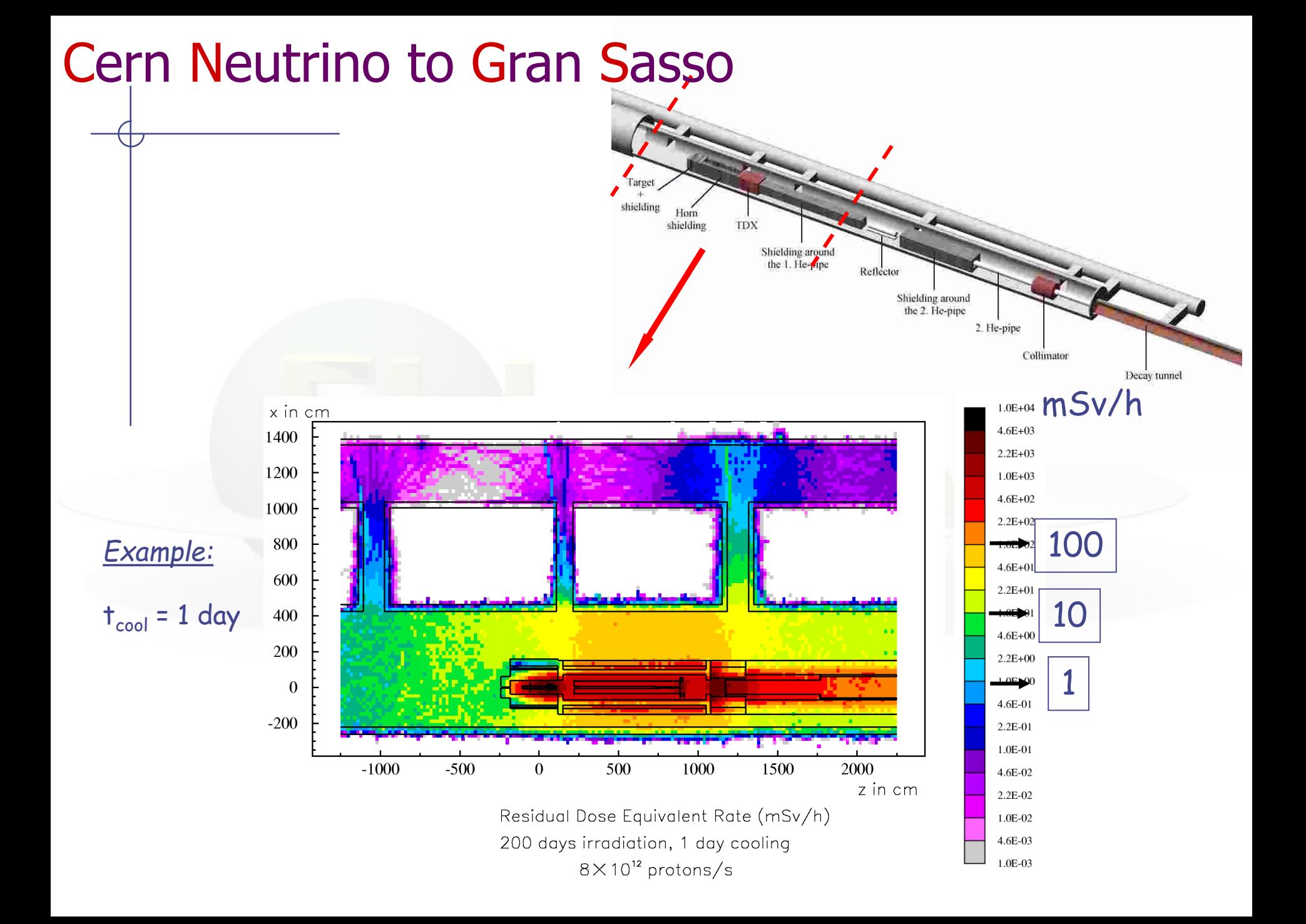

### Dosimetry applications: doses to aircrew and passengers

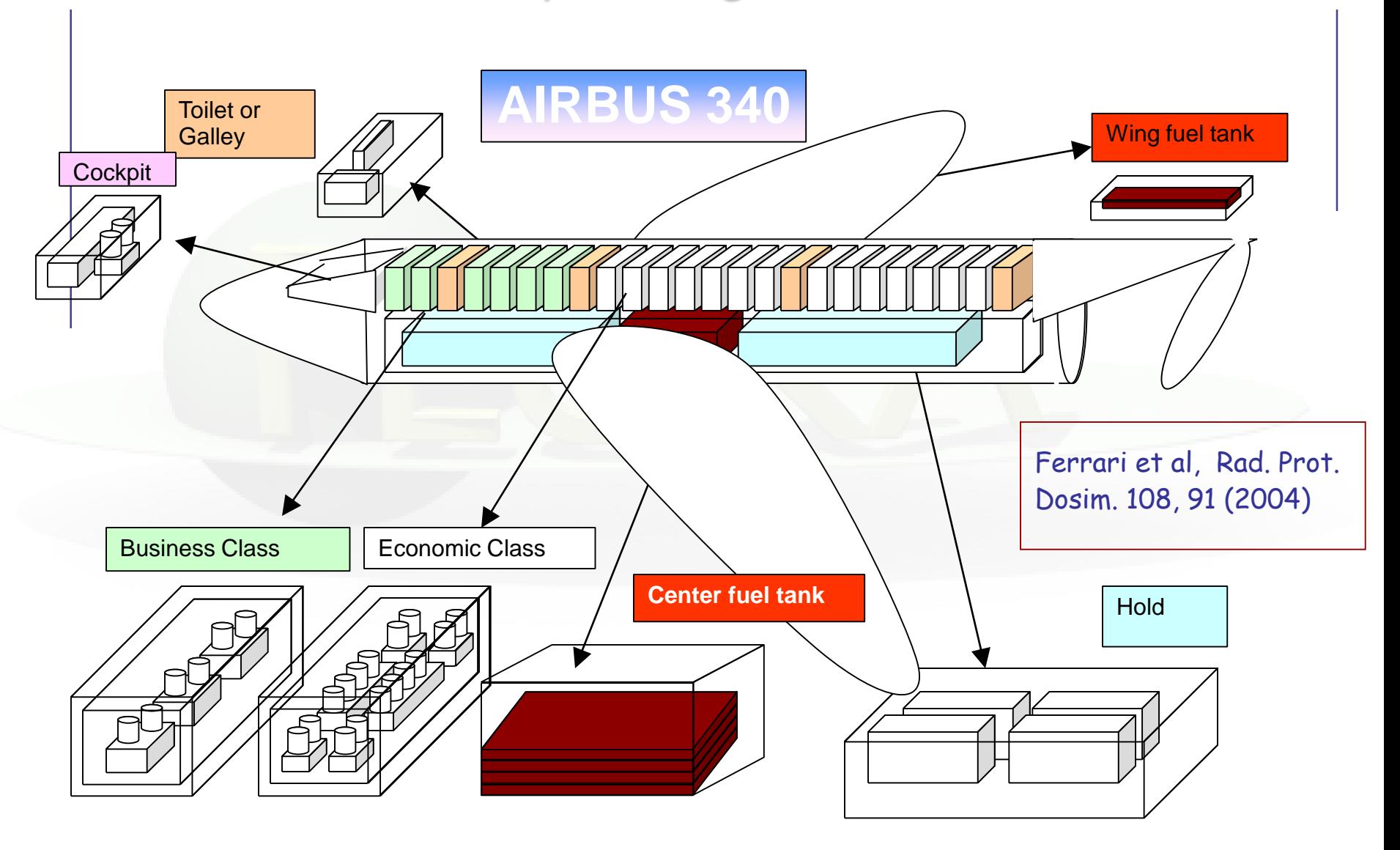

### Dosimetry applications

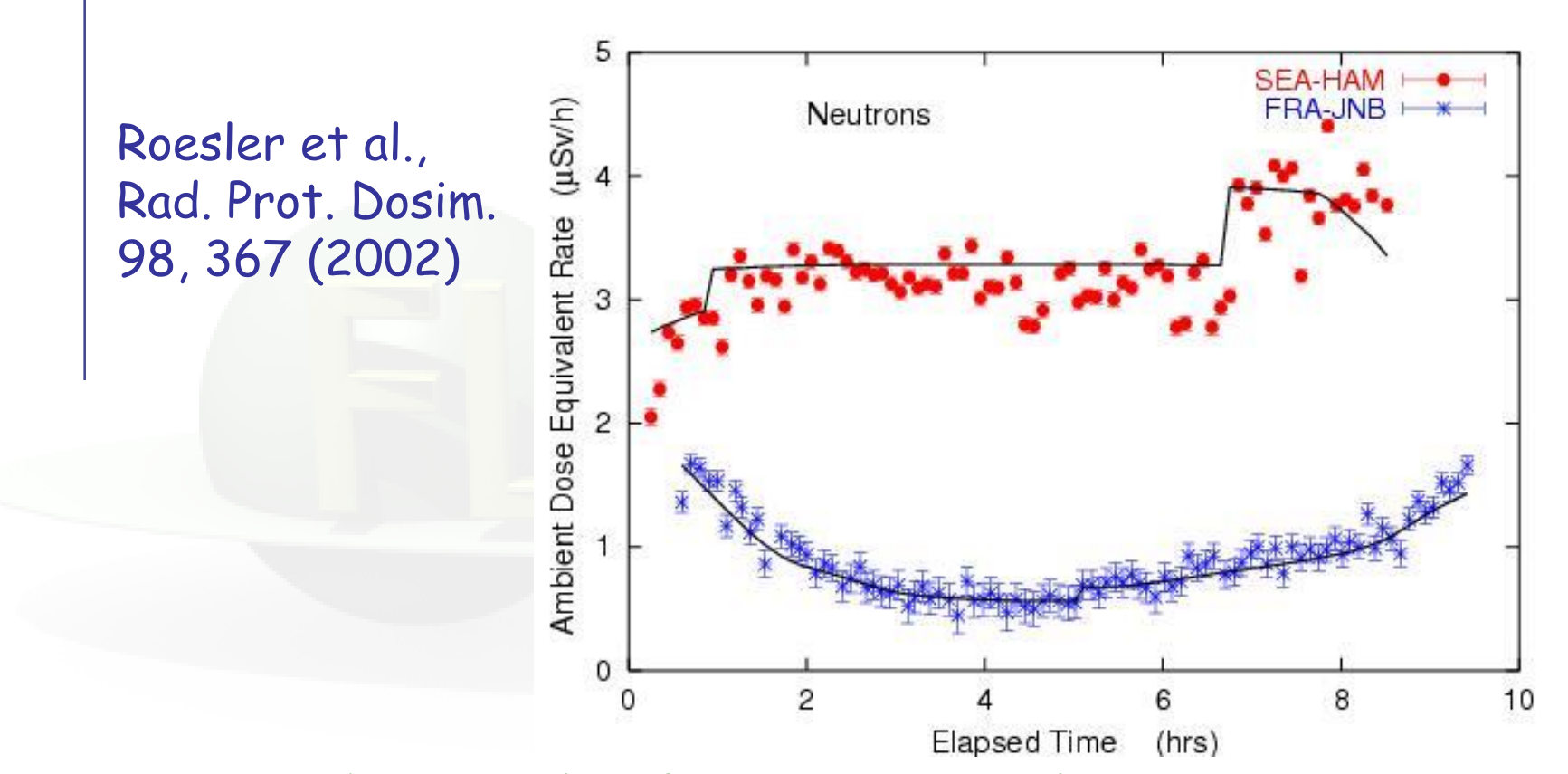

Ambient dose equivalent from neutrons at solar maximum on commercial flights from Seattle to Hamburg and from Frankfurt to Johannesburg.

Solid lines: FLUKA simulation

### Medical physics applications : Radiotherapy

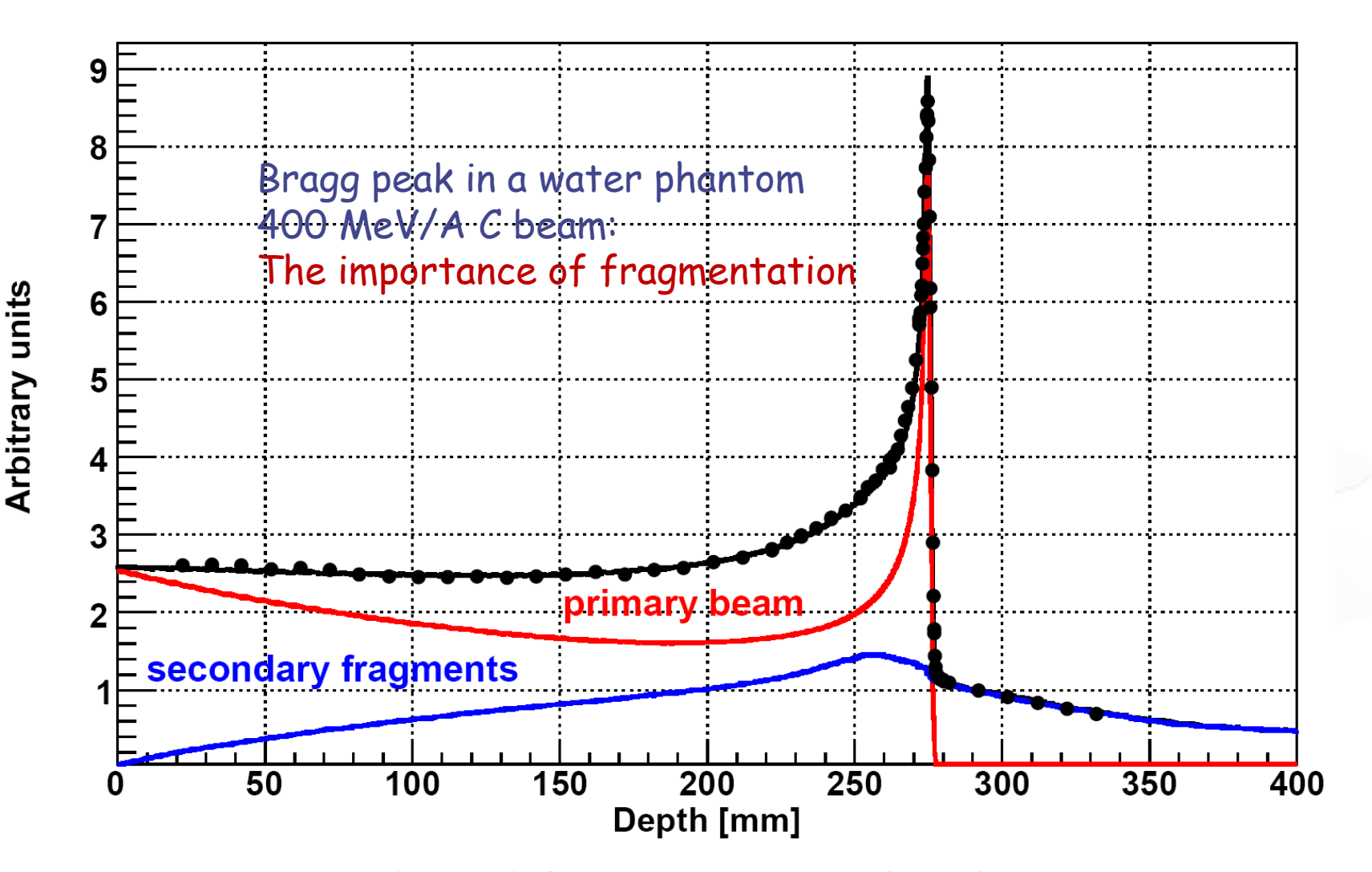

Exp. Data (points) from Haettner et al, Rad. Prot. Dos. 2006 Simulation: A. Mairani PhD Thesis, 2007, Nuovo Cimento C, 31, 2008

# A brief overview:

# your first input

### FLUKA Manual

**in continuous development (as the program)! More a User Guide than a Reference Manual (only a short summary about physics)**

#### **FM.pdf**

**ASCII update of the published CERN yellow report ToC, cross-references, and citations are active links analytical index at the end**

**fluka2011.manual (no figures) Tk interface accessible through FLAIR or from command line /usr/local/bin/fm (HTML version is available on FLUKA website)**

### FLUKA Manual

#### **Short description of FLUKA**

program and its capabilities, implemented physics models, installation...

#### **User guide**

- detailed description of input options
- available particles and materials
- combinatorial geometry
- low-energy neutrons library
- how to write/compile/link user routines
- ....and much more!

#### **REMEMBER!**

The first place to look at when puzzled! **...and the very best friend of a beginner user!**

### **FLUKA and FLAIR**

**FLUKA users can….**

**prepare their own input with a text editor use their own tools for plotting results submit jobs by command line**

**FLAIR (Fluka Advanced InteRface) can be used as well**

**It helps the users with the aforementioned tasks**

**(see FLAIR lecture)**

**You can choose your favorite way…**

**…but a good user should be able to go both ways!**

### **Structure of the input file**

#### **General definitions**

**Beam definition Materials: definition and assignment Random number initialization Start/Stop of simulation**

### **Physics settings**

**Defaults Physical processes Transport thresholds Low energy neutrons Induced radioactivity**

#### **Geometry**

#### **Output settings**

**Estimators / scoring cards**

**This lecture and many others**

**This lecture**

**Geometry lecture**

**Scoring lecture**

### FLUKA input file commands

Commands aka cards, aka options, aka directives, aka definitions One keyword (command), 6 floating point numbers (WHATs), one string (SDUM)

Example of a FLUKA command (text editor style)

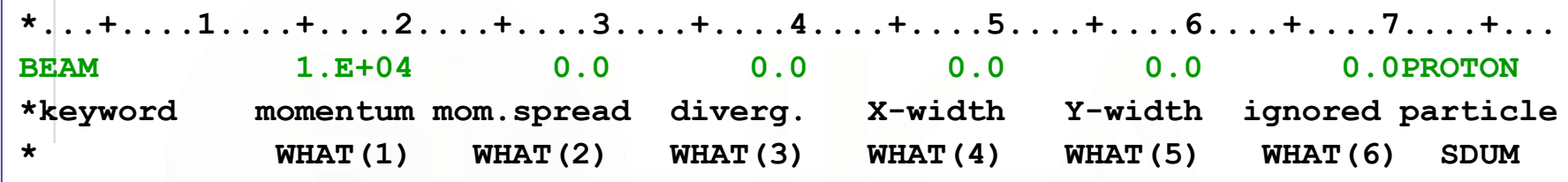

- Command keywords MUST be uppercase, numbers MUST have the decimal point
- Some commands require more than one "card"
- Some special commands (like **TITLE** and **OPEN**) are/may be followed by a text line
- With few exceptions, the order of commands is irrelevant
- Most commands can be repeated several times
- Repeated command can add themselves or override previous commands
- A line with a  $*$  character in column 1 is a comment
- Text after an exclamation mark (!) is ignored (does not work within the geometry)
- Almost all the WHAT() have a default value
- Commands can be issued in fixed or free format

### Fixed vs free format [1/2]

#### **Fixed format:**

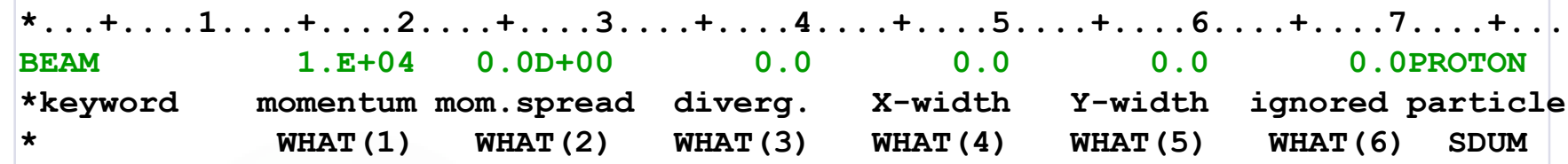

- The "traditional" FLUKA format is (A8, 2X, 6E10.0, A8) Numbers: 9 digits at most can be used!
- All WHAT fields are in floating point format, even integers They must always be written with the decimal point
- Exponential notation numbers (e.g. 1.234E+5), must be right aligned
- Double precision format (e.g. 1.234D+5) is allowed
- Blank numerical fields are read as 0.0 In most cases (*not all!*) such values are ignored and the corresponding default values are used
- Blank lines NOT ALLOWED in geometry declaration (tolerated elsewhere)
- FLAIR takes care of all the alignment problems for you

### Names instead of numbers

- FLUKA also allows to use keywords (names) 8 characters maximum length - instead of numbers inside FLUKA commands
- Examples later (for instance materials, or geometrical region, can be inserted using their name instead of numbers)
- This *helps* the user, improving the *readability* of the input FLUKA file, and is again managed by the FLAIR graphical interface

### A basic input: step 1: Physics settings

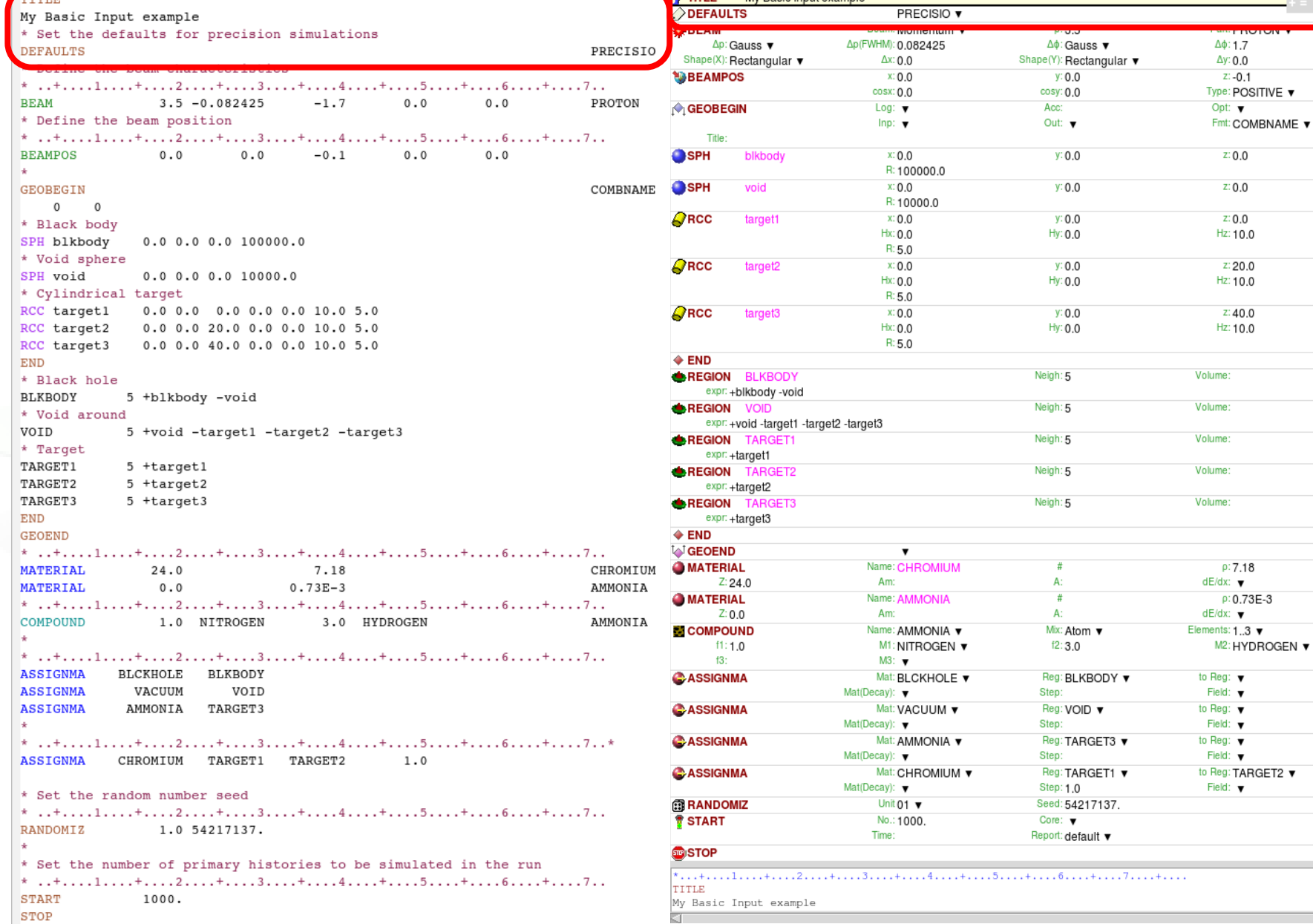

ÞĪ

### **Physics settings: DEFAULTS**

#### **Select predefined physics settings (e.g. transport thresholds)**

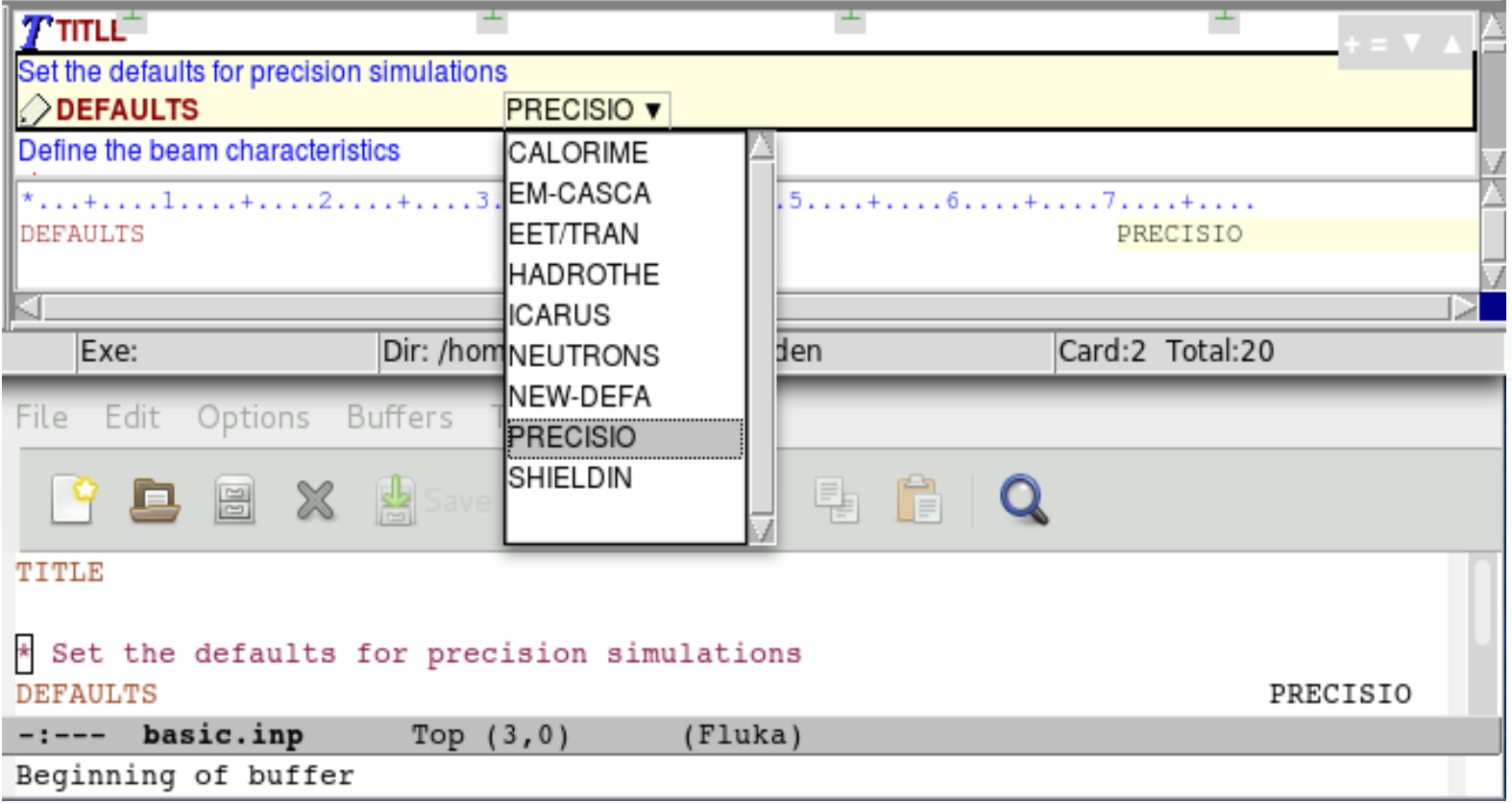

### A basic input: step 2: Beam

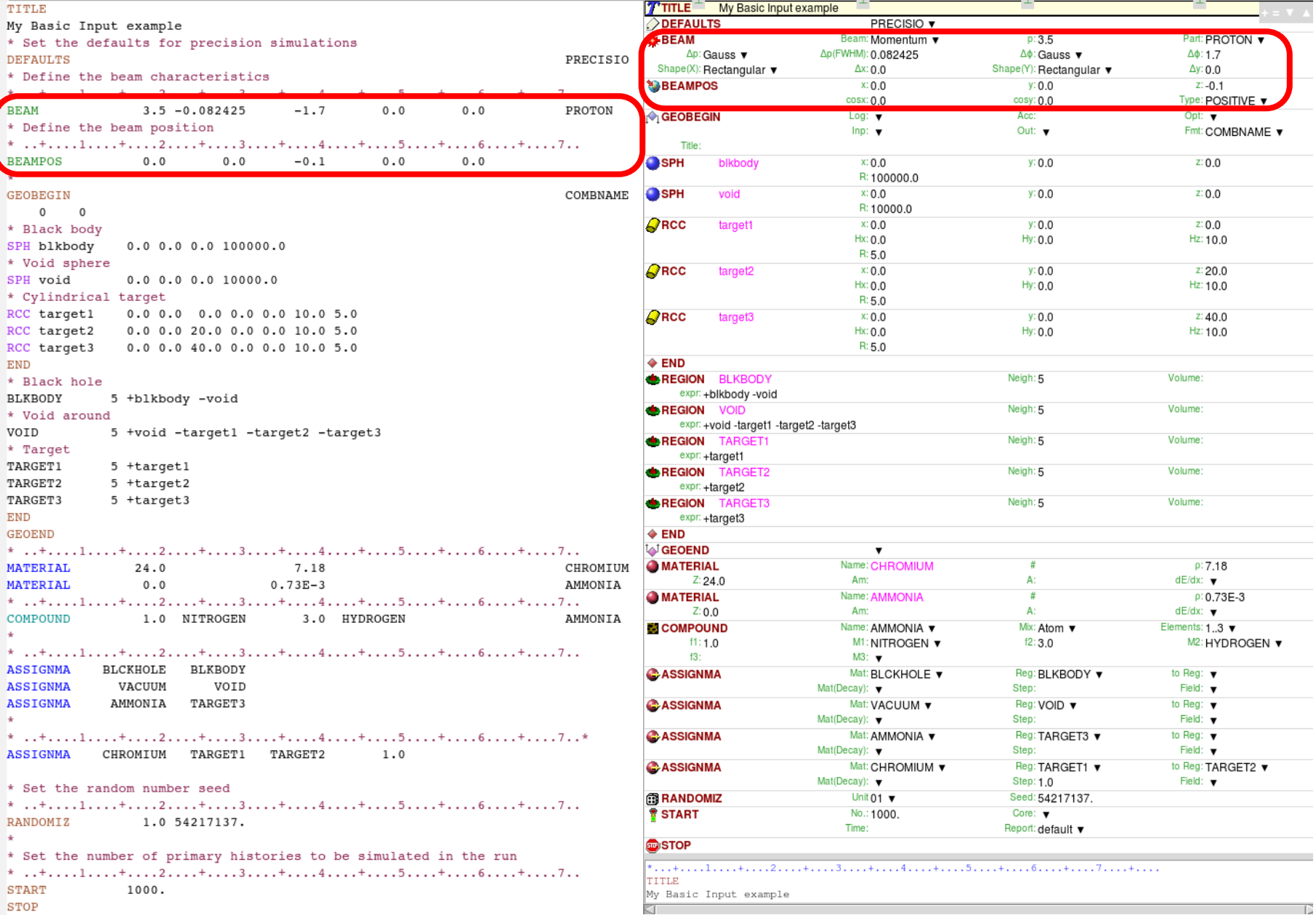

### **Beam definition: BEAM**

#### **Defines beam characteristics: type of particle, energy or momentum, divergence, spatial profile....**

#### **Let's see an example**

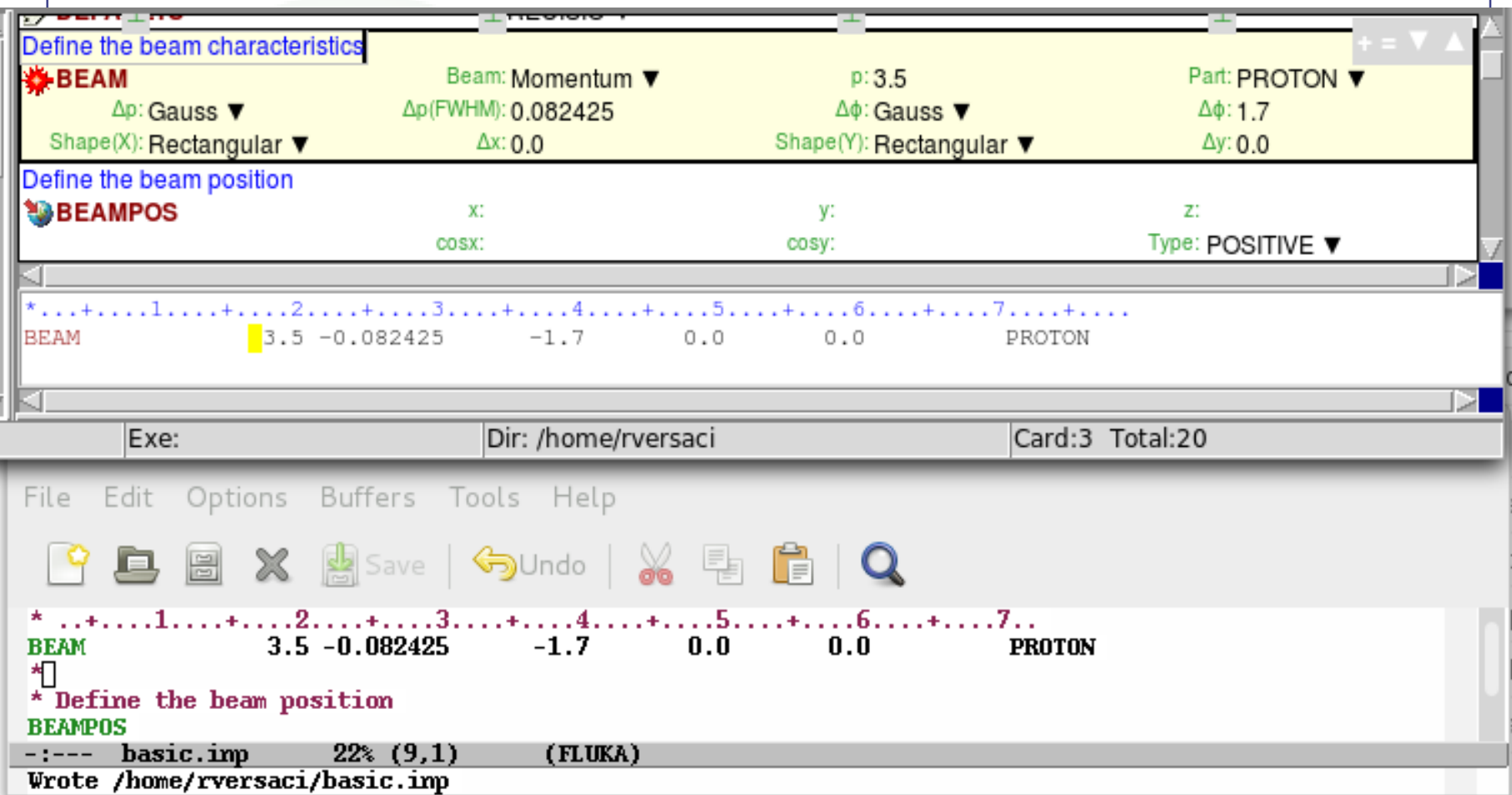

### A basic input: step 3: Geometry

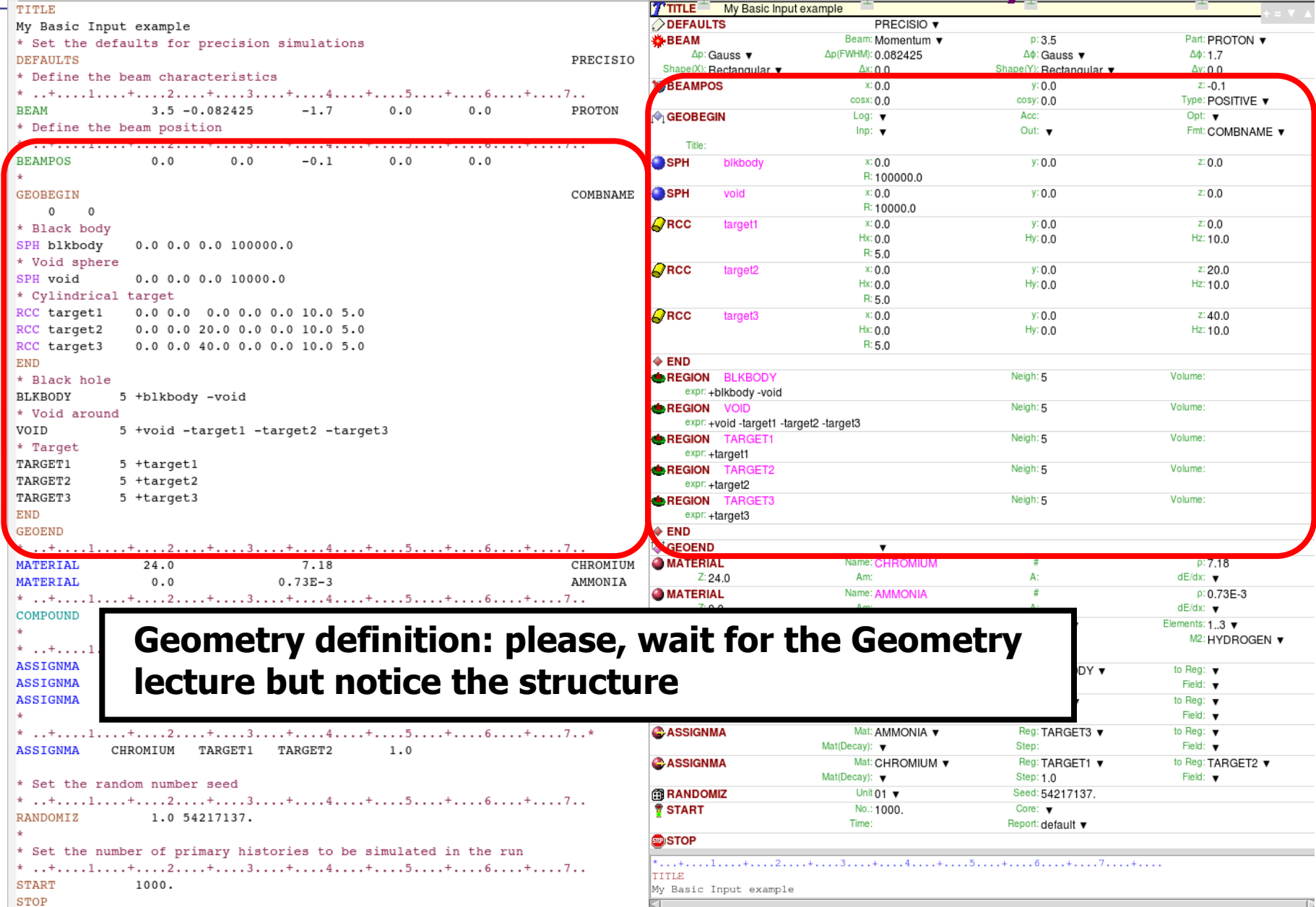

#### A basic input: step 4: Materials $m + m + 1$

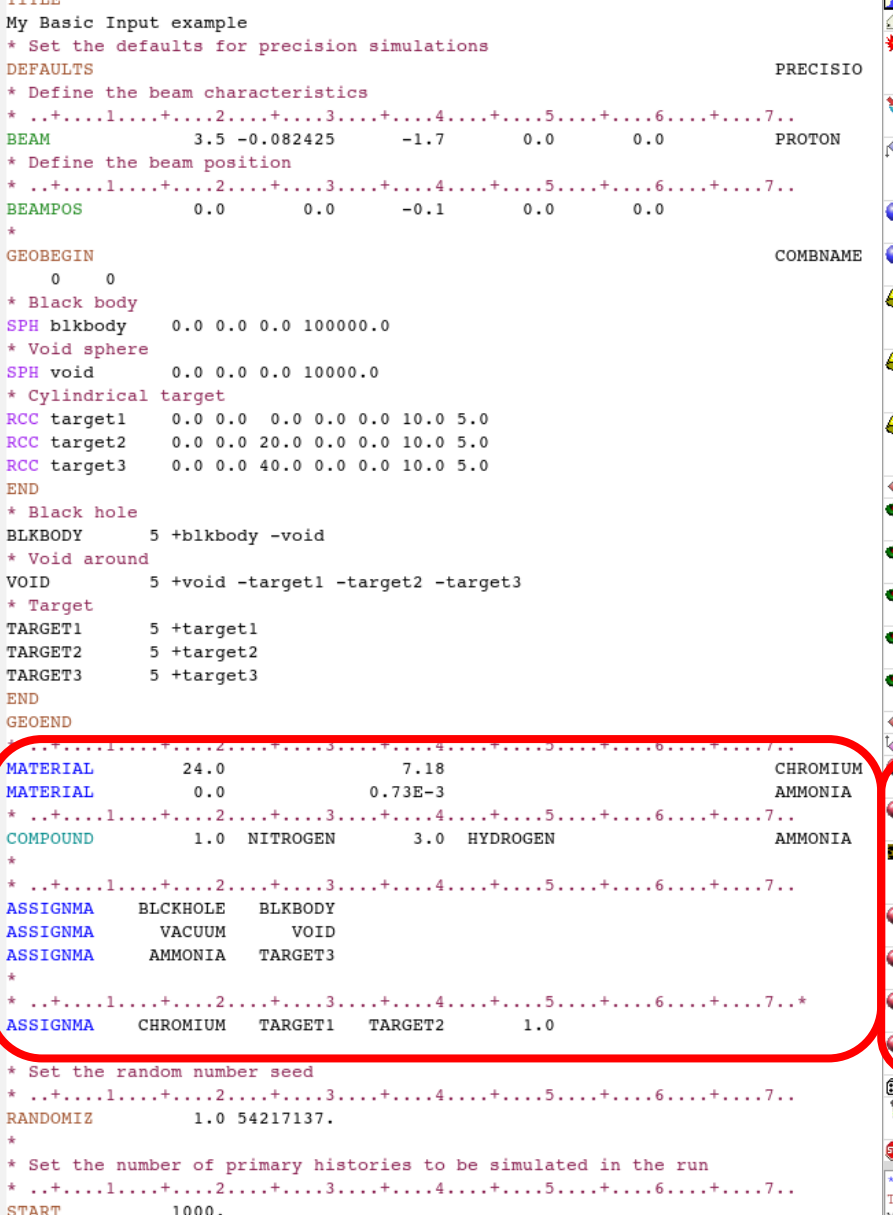

**43**

**STOP** 

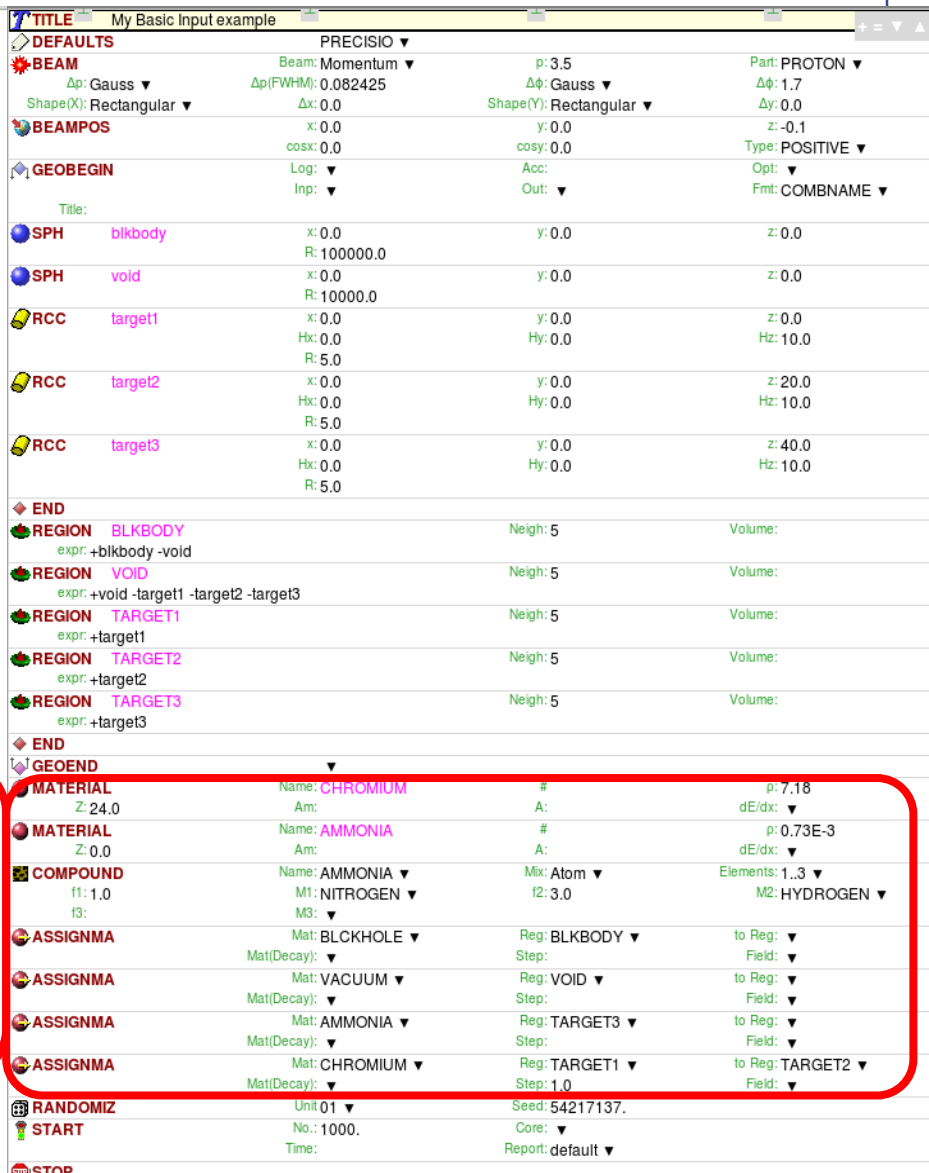

ຣາບ

kτ

\*...+....1.....+....2....+.....3....+.....4.....+....5....+.....6....+....7....+.... TITLE My Basic Input example

T

### **Material definition: MATERIAL**

**Defines a new material or override a previous one**

- **[SDUM] material name**
- **[WHAT(1)] atomic number Z**
- **[WHAT(2)] atomic weight (leave it empty)**
- **[WHAT(3)] density [g/cm<sup>3</sup>]**
- **[WHAT(4)] material number (leave it empty)**
- **[WHAT(5)] alternate material to be used for dE/dx (normally empty)**
- **[WHAT(6)] mass number A (leave it empty unless you want a specific**

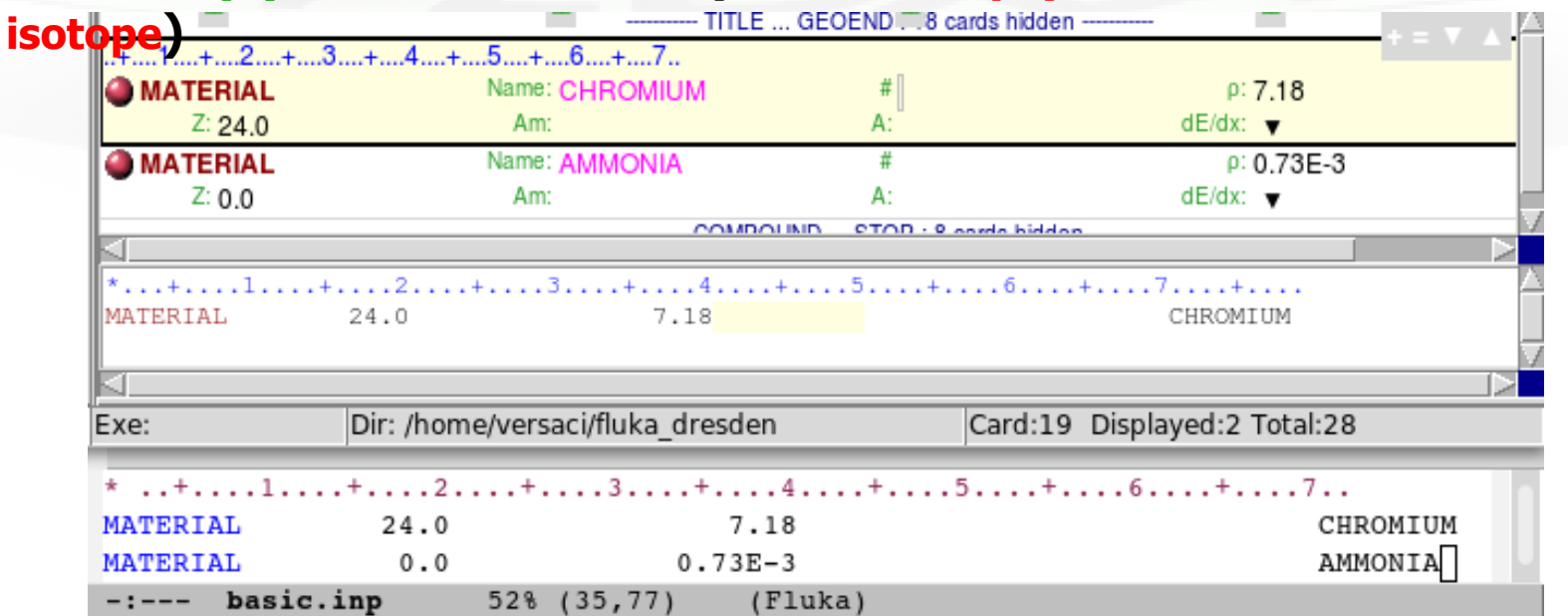

44

### **Materials**

FLUKA handles:

- elemental materials (by default natural composition, **the user can set a specific isotope, being aware of low energy neutron cross sections availability**)
- compounds (chemical molecules, alloys, mixtures…)

**Each material is uniquely identified by an index/name** FLUKA **has** a set of predefined materials **U**sers can both use/modify these and define their own ones

**Basic cards: MATERIAL** material declaration **COMPOUND compound definition (a MATERIAL card is mandatory for a compound declaration) ASSIGNMA** material assignment to regions of geometry

### **Predefined materials**

In FLUKA 2 special materials +23 natural elements of most common use, e.g. Oxygen, Carbon, Iron… (check them out in the manual, Chap. 5), are predefined

#### **The first two are very important:**

- **BLCKHOLE** (mat #1): material with infinite absorbance;
- **VACUUM (mat #2)**

12 compound materials **with the composition suggested by ICRU are predefined as well (again, check the manual!)**

**All predefined materials can be used WITHOUT explicit MATERIAL / COMPOUND cards**

#### **WARNING: user defined MATERIAL cards OVERRIDE PREDEFINED materials having the same name**

### **Material definition: COMPOUND**

**Defines a new compound**

**Each COMPOUND card must be associated to a MATERIAL card More COMPOUND card can be used to define a compound**

- **[SDUM] compound name**
- **[WHAT(1)] amount of the first component**
- **[WHAT(2)] first component material**
- **. [WHAT(3)] amount of the second component**
- **How to define**
- **the "amount"?**
- **[WHAT(4)] second component material**
- **EXTENDING [WHAT(5)] amount of the third component**
- **[WHAT(6)] third component material**

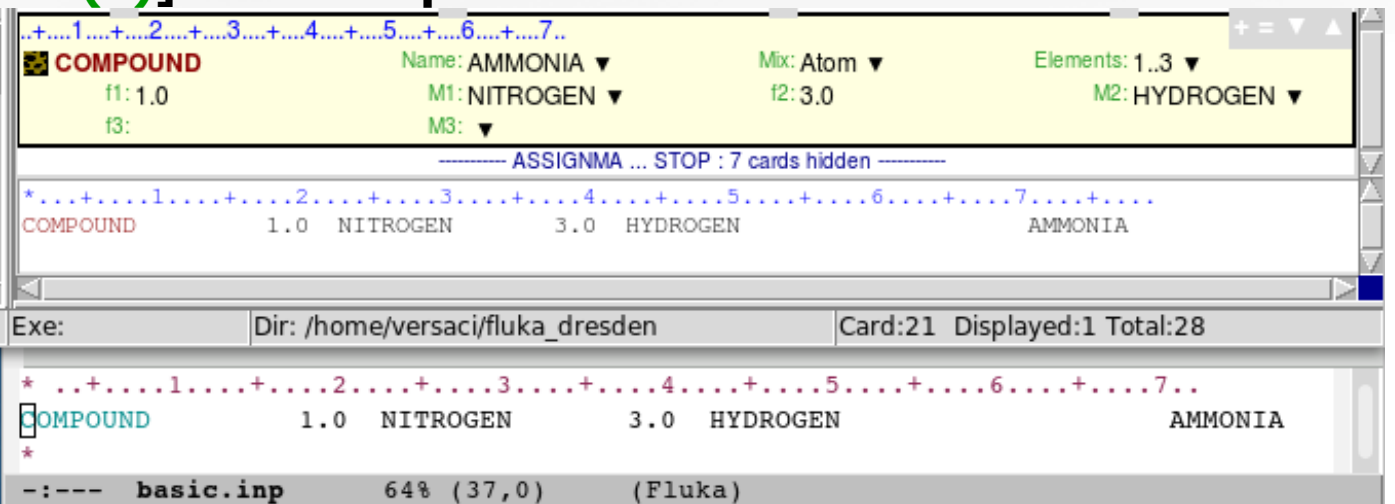

47

### **Material definition: ASSIGNMA**

**Assign a material to one (or more) region in the geometry (for the region definition see the geometry lecture or the manual)**

#### **The assigned material could be**

**either a single element material or a compound**

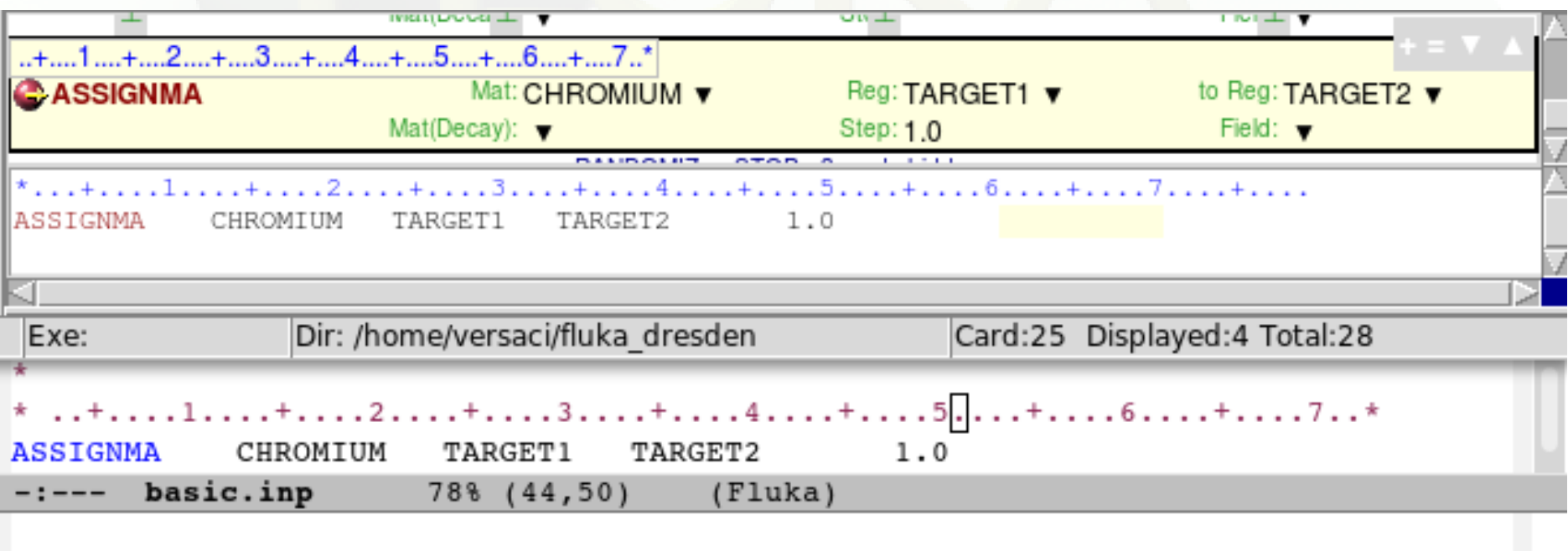

### A basic input: step 5: **Random Seed, START, and STOP** DEFA

```
* Derine the beam characteristics
*...+...1...+...2...+...3...+...4...+...4...+...5...+...6...+...7...BEAM
               3.5 - 0.082425 - 1.7 0.0 0.0
                                                               PROTON
* Define the beam position
* ..+....1....+....2....+....3....+....4....+....5....+....6....+....7..
BEAMPOS
          0.0 0.0 -0.1 0.00.0GEOBEGIN
                                                               COMBNAME
   0\qquad 0* Black body
SPH blkbody
             0.0 0.0 0.0 100000.0* Void sphere
SPH void
             0.0 0.0 0.0 10000.0* Cylindrical target
RCC target1
             0.0 0.0 0.0 0.0 0.0 0.0 10.0 5.0RCC target2
             0.0 0.0 20.0 0.0 0.0 10.0 5.0
RCC target3
             0.0 0.0 40.0 0.0 0.0 10.0 5.0
END
* Black hole
BLKBODY 5 +blkbody -void
* Void around
VOID
           5 +void -target1 -target2 -target3
* Target
TARGET1
           5 +target1
TARGET2
           5 +target2
TARGET3
           5 +target3
END
GEOEND
*...+...1...+...2...+...3...+...3...+...4...+...5...+...6...+...6...+...7...MATERIAL
              24.07.18
                                                               CHROMIUM
MATERIAL
                             0.73E - 30.0AMMONIA
*...+...1...+...2...+...3...+...3...1.0 NITROGEN 3.0 HYDROGEN
COMPOUND
                                                               AMMONIA
a.
* ..+....1....+....2....+....3....+....4....+....5....+....6....+.....7..
ASSIGNMA
        BLCKHOLE BLKBODY
                       VOID
            VACUUM
ASSIGNMA
ASSIGNMA
           AMMONIA TARGET3
* ..+....1....+....2....+....3....+....4....+....5....+....6....+....7..*
ASSIGNMA
         CHROMIUM TARGET1 TARGET2
                                        1.0* Set the random number seed
 RANDOMIZ
              1.0 54217137.
* Set the number of primary histories to be simulated in the run
*...+...1...+...2...+...3...+...3...+...4...+...5...+...6...+...6...+...7...START
             1000.
```
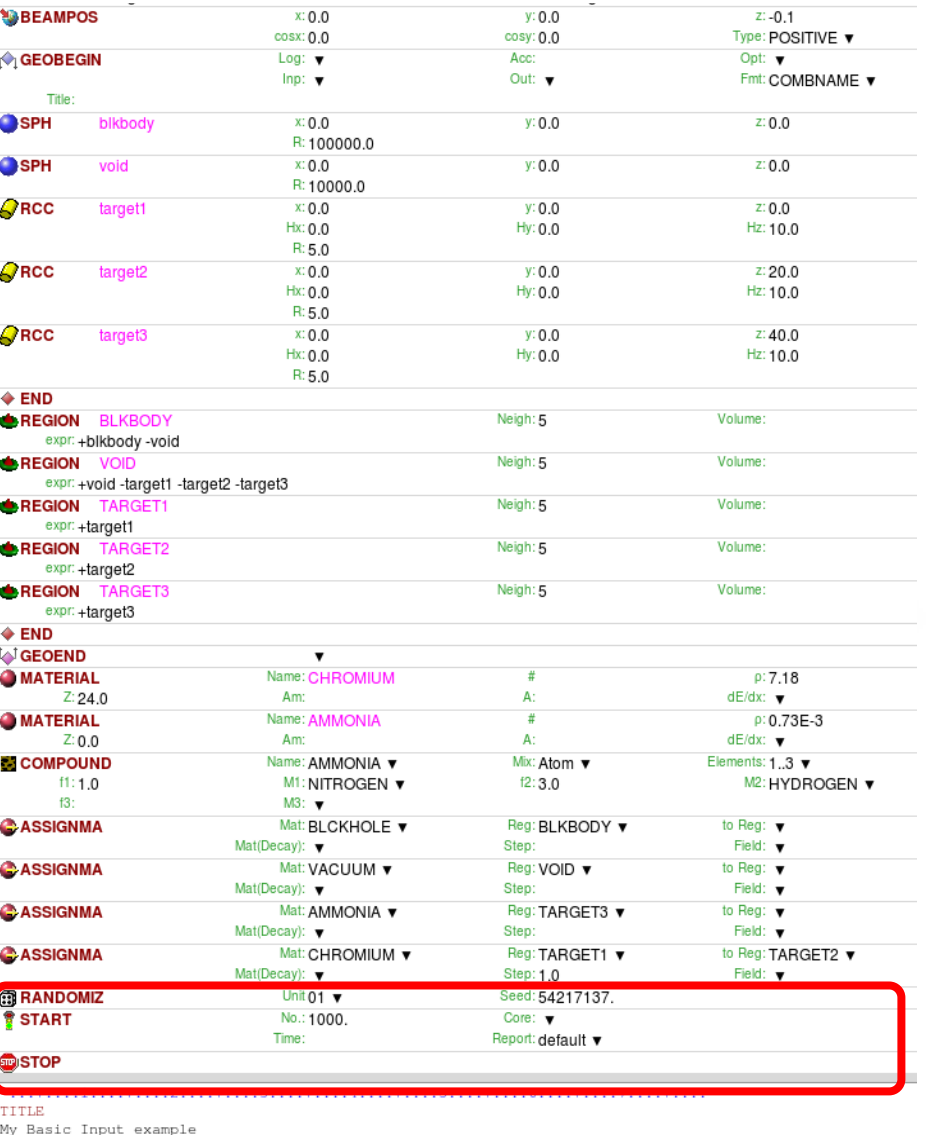

**49**

# A brief overview:

# standard output and plotting

### The FLUKA Standard Output

 FLUKA provides a standard output file that contains plenty of useful information:

(fortran unit 11,  $inp###$  out from rfluka)

 **It must be checked at least once when setting up a simulation and always in case of doubts/crashes**

**(together with** inp###.err **and** inp###.log **files)**

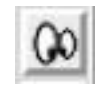

• Let's have a look at ex 3001.out (editor or flair output viewer:

**Process –**  $\text{Filoc}$  – select av 2001 out  $\frac{51}{2}$  or

### Flair: Data Processing

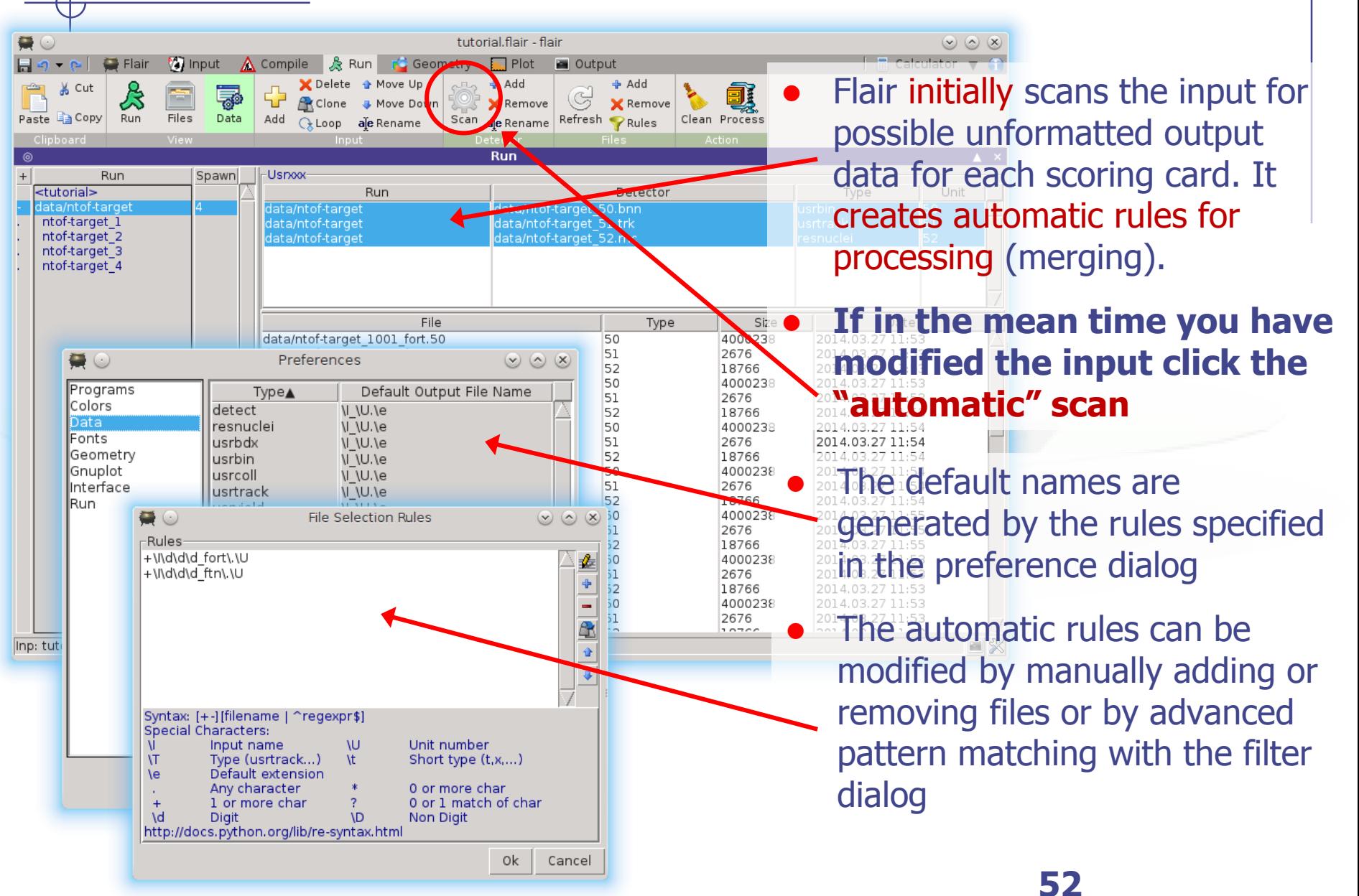

## Plot List

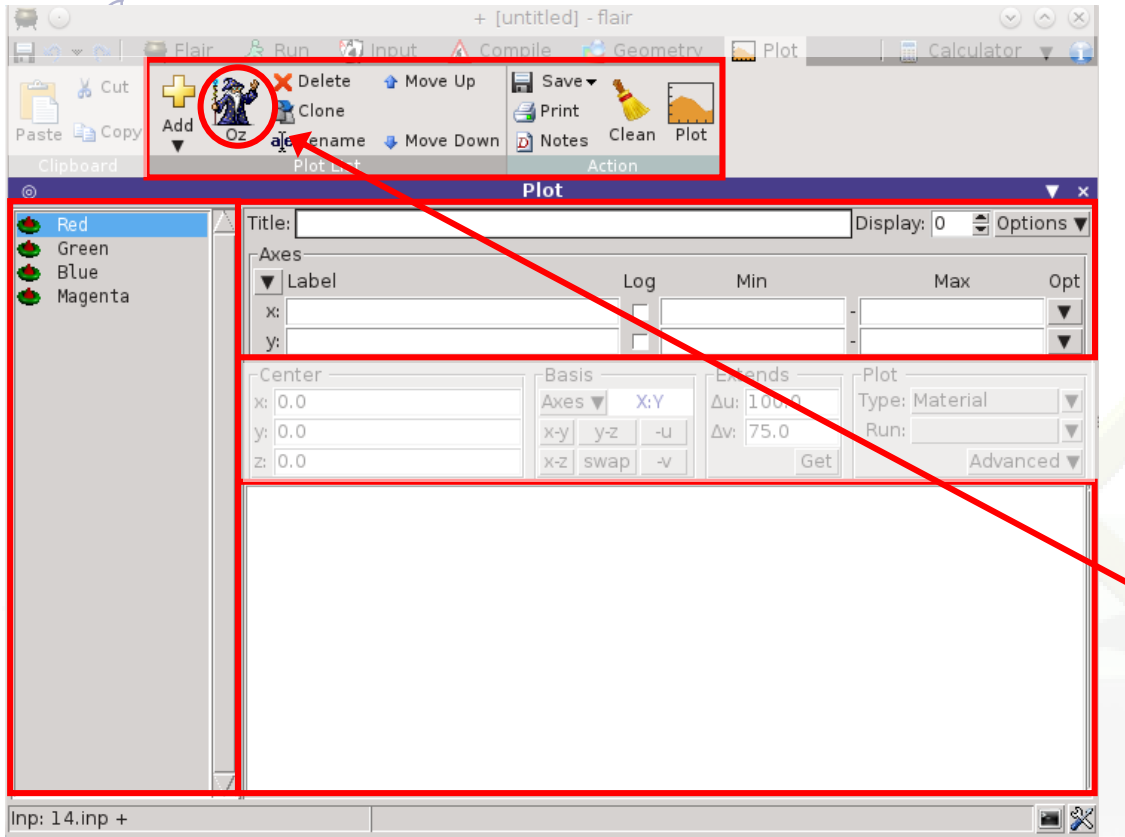

#### Plot Types

- Geometry For geometry plots
- USRBIN For plotting the output of USRBIN
- USR-1D To plot single differential quantities from cards USRBDX, USRTRACK, USRCOLL, USRYIELD
- USR-2D To plot double differential from USRBDX
- RESNUCLE To plot 1d or 2d distributions of RESNUCLEi
- USERDUMP To plot the output of USERDUMP. Useful for visualizing the source distribution.
- Plots can be created in the "Plot" list frame. Either Add new plots or Clone from existing ones.
- It is important to set a unique filename for each plot. This filename will be used for every auxiliary file that the plot needs (with different extensions)
- The Wizard button creates automatically one plot for each processed unit
- Double click on a plot, or hit Enter or click the Edit icon to display the plotting dialog
- The list box is editable with a "Slow Double Click"
- Right-click brings a popup menu with all options

# Plotting Frames

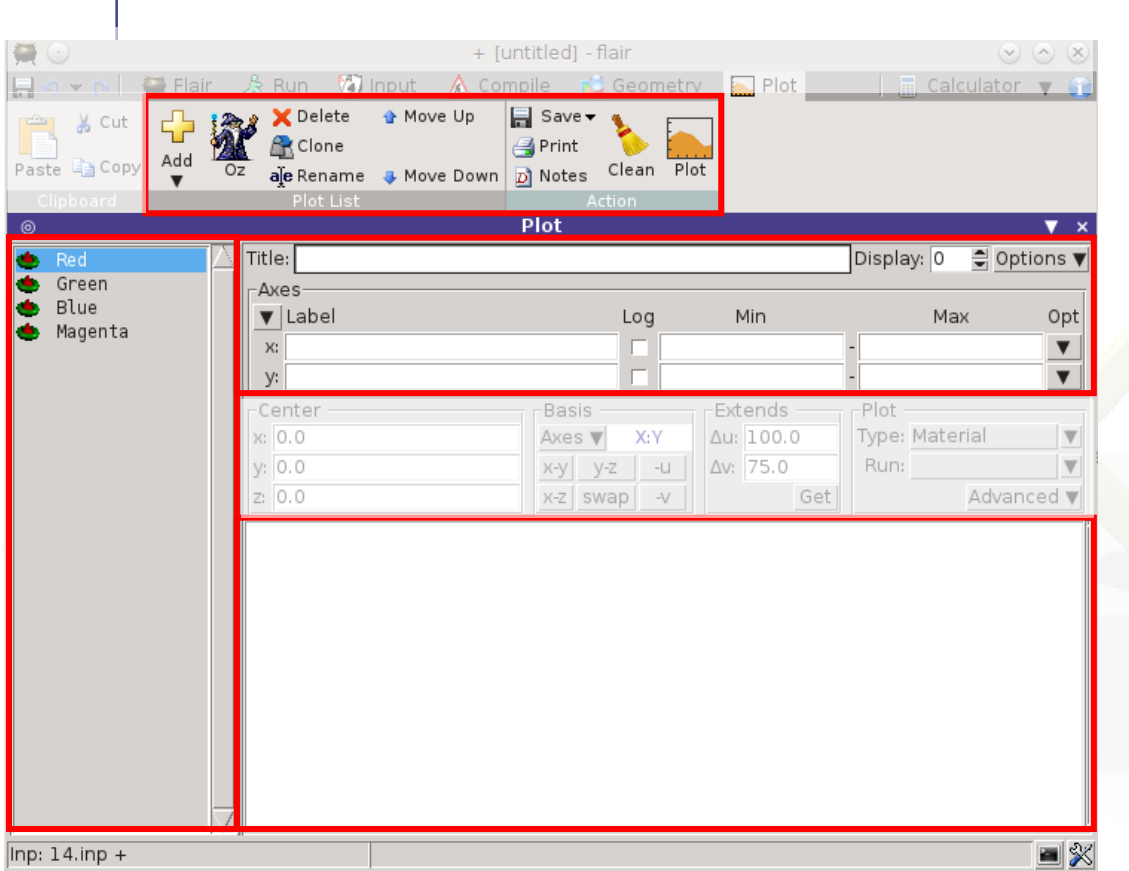

- All plot types share some common fields:
	- Title + options, Filename, Axis Labels, Legends (Keys) and Gnuplot Commands.
	- Plot button (Ctrl-Enter) will generate all the necessary files to display the plot, ONLY if they do not exist.
	- All plots are listed in the Plot List
- Notes button adds selected plots to Notes frame at Flair Tab.
- Clean button will remove all files generated by Flair during plotting process.
- Check the Gnuplot manual to provide additional customization commands: e.g. To change the title font to Times size=20, add in the Opt: field the command: font 'Times,20'

### General Tips

- To set some default parameters for gnuplot, create a file called  $\sim$ /.gnuplot
- The output window displays all the commands sent to gnuplot as well as the errors. In case of a problem always consult the output window!
- In the Gnuplot commands you can fully customize the plot by adding manually commands. Please consult the gnuplot manual for available commands
- All buttons and fields have tool tips. Move the cursor on top of a field to get a short description

# A brief overview:

# biasing

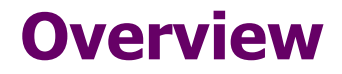

#### **General concepts:**

**Analog vs. biased Monte Carlo calculation**

**Biasing options**

**(only the most important / common options available in FLUKA)**

**Importance biasing Leading particle biasing Multiplicity tuning Biasing mean-free paths - decay lengths biasing - hadronic inelastic interaction lengths** 

**Additional information: User-written biasing Weight Windows**

#### **Analog Monte Carlo**

- **samples from actual phase space distributions**
- **predicts average quantities and all statistical moments of any order**
- **preserves correlations and reproduces fluctuations (provided the**

**physics is correct…)**

• **is (almost) safe and can (sometimes) be used as "black box"** 

### **BUT**

- **is inefficient and converges very slowly**
- **fails to predict important contributions due to rare events**

#### **Biased Monte Carlo**

- **samples from artificial distributions and applies a weight to the particles to correct for the bias**
- **predicts average quantities, but not the higher moments (on the contrary, its goal is to minimize the second moment)**
- **same mean with smaller variance, i.e., faster convergence**

#### **BUT**

- **cannot reproduce correlations and fluctuations**
- **requires physical judgment, experience and a good understanding of**

**the problem (it is not a "black box"!)**

• **in general, a user does not get the definitive result after the first run, but needs to do a series of test runs in order to optimize the biasing parameters**

**balance between user's time and CPU time**

### **Reduce variance or CPU time ?**

**A Figure of Merit**

**Computer cost of an estimator =**  $\sigma^2$  **x t** 

 $(\sigma^2$  = Variance,  $t$  = CPU time per primary particle)

• some biasing techniques are aiming at reducing  $\sigma$ , others at **reducing t**

 $\bullet$  often reducing  $\sigma$  increases  $\boldsymbol{t}$ , and *viceversa* 

• therefore, minimizing  $\sigma^2$ **x** t means to reduce  $\sigma$  at a faster rate **than** 

**t increases or viceversa**

• **the choice depends on the problem, and sometimes a combination of** 

**several techniques is most effective**

• **bad judgment, or excessive "forcing" on one of the two variables can** 

**have catastrophic consequences on the other one, making** 

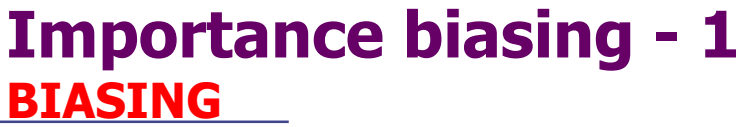

• **it is the simplest, most "safe" and easiest to use of all biasing techniques** 

• **importance biasing combines two techniques:**

**Surface Splitting** (reduces  $\sigma$  but increases *t*) **Russian Roulette (does the opposite)**

• **the user assigns a relative importance to each geometry region (the** 

**actual absolute value doesn't matter), based on**

- **1. expected fluence attenuation with respect to other regions**
- **2. probability of contribution to score by particles entering the region**

#### **Surface Splitting**

**A particle crosses a region boundary, coming from a region of importance I<sup>1</sup> and entering a region of higher importance I2 > I<sup>1</sup> :**

- **the particle is replaced on average by n=I2/I<sup>1</sup> identical particles with the same characteristics**
- the weight of each "daughter" is multiplied by  $I_1/I_2$

**If I2/I<sup>1</sup> is too large, excessive splitting may occur with codes which do not provide an appropriate protection .**

**An internal limit in FLUKA prevents excessive splitting if I2/I<sup>1</sup> is too large (> 5), a problem found in many biased codes.**

#### **Russian Roulette**

**A particle crosses a region boundary, coming from a region of importance I<sup>1</sup> and entering a region of lower importance I2 < I<sup>1</sup> :**

- **the particle is submitted to a random survival test: with a chance I2/I<sup>1</sup> the particle survives with its weight increased by a factor**   $\mathbf{I}_1/\mathbf{I}_2$
- **with a chance (1 - <sup>I</sup>2/I<sup>1</sup> ) the particle is killed**

**Importance biasing is commonly used to maintain a uniform particle population, compensating for attenuation due to absorption or distance. In FLUKA it can be tuned per particle type.**

#### **Importance biasing - 4 Input card: BIASING**

#### **Note:**

**In FLUKA, for technical reasons, importances are internally stored as integers. Therefore, importances can only take values between 0.0001 and 100000. An input values 0.00015 is read as 0.0001, 0.00234 is read as 0.0023, etc.**

**There is also a user routine USIMBS which allows to assign importances not only at boundaries, but at each step, according to any logic desired by the user (as a function of position, direction, energy,…).** 

**Very powerful, but time-consuming (it is called at each step!). The user must balance the time gained by biasing with that wasted by calls.**

BIASING

**65**

1) region importance biasing (surface splitting or Russian Roulette)

2) multiplicity tuning at hadronic interactions

#### EMF-BIAS

leading particle biasing for e+, e- and photon interactions

#### LAM-BIAS

mean free path biasing (decay length biasing, hadronic interaction length biasing)

# A brief overview:

# advanced topics

### **Advance topics**

#### User routines

source.f (for complex beam geometries, e.g. particle accelerators) mgdraw.f comscw.f

Implementing Magnetic fields blablabla

Import geometries CAD DICOM (medical applications)

…..